## МИНИСТЕРСТВО ОБРАЗОВАНИЯ И НАУКИ РЕСПУБЛИКИ КАЗАХСТАН Некоммерческое акционерное общество «АЛМАТИНСКИЙ УНИВЕРСИТЕТ ЭНЕРГЕТИКИ И СВЯЗИ им. ГУМАРБЕКА ДАУКЕЕВА» Кафедра IT - инжиниринг

 «ДОПУЩЕН К ЗАЩИТЕ» Зав. Кафедрой, PhD, доцент Досжанова А.А  $\sim$   $\sim$  2020

## **ДИПЛОМНЫЙ ПРОЕКТ**

На тему: Разработка информационной системы учета продаж автомобильных запчастей. Специальность 5B060200 – «Информатика»

Выполнил: Титов А.С. Группа: ИНФ-16-2

Научный руководитель: к.т.н., доцент Тусупова Б.Б.

Консультанты:

по экономической части: к.э.н., профессор Габелашвили К.Р

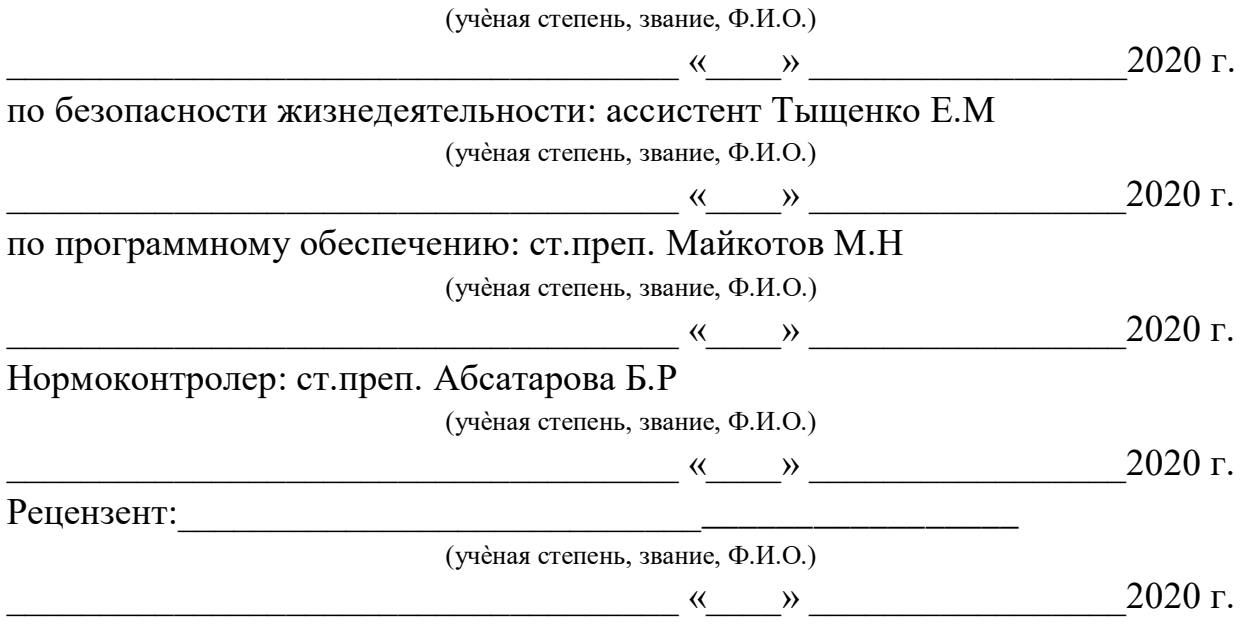

#### МИНИСТЕРСТВО ОБРАЗОВАНИЯ И НАУКИ РЕСПУБЛИКИ КАЗАХСТАН Некоммерческое акционерное общество «АЛМАТИНСКИЙ УНИВЕРСИТЕТ ЭНЕРГЕТИКИ И СВЯЗИ им. ГУМАРБЕКА ДАУКЕЕВА»

Институт систем управления и информационных технологий

Кафедра IT-инжиниринг

Специальность 5В060200 – «Информатика»

#### **ЗАДАНИЕ**

на выполнение дипломной работы

Студенту Титову Александру Сергеевичу

Тема работы: Разработка информационной системы учета продаж автомобильных запчастей.

Утверждена приказом по университету № 147 от «11» ноября 2019 г.

Срок сдачи законченной работы «01» июня 2020 г.

Исходные данные к работе (требуемые параметры результатов исследования (проектирования) и исходные данные объекта):

Перечень вопросов, подлежащих разработке в дипломной работе, или краткое содержание дипломной работы: анализ существующих автоматизированных информационных систем, проектирование информационной системы, разработка программного обеспечения системы.

Перечень графического материала (с точным указанием обязательных чертежей): физическая модель базы данных стр.18, схема базы данных стр.18, диаграмма последовательности работы базы данных стр.18.

Основная рекомендуемая литература:

1 Перлова, О.Н. Проектирование и разработка информационных систем: Учебник / О.Н. Перлова, О.П. Ляпина, А.В. Гусева. - М.: Academia, 2017. - 416 c;

2 Рихтер, Джеффри CLR via C#. Программирование на платформе Microsoft .NET Framework 4.0 на языке C# / Джеффри Рихтер. - М.: Питер, 2013. - 928 c;

3 Рихтер, Джеффри CLR via C#. Программирование на платформе Microsoft .NET Framework 4.0 на языке C# / Джеффри Рихтер. - М.: Питер, 2013. - 928 c.

Консультации по работе с указанием относящихся к ним разделов работы

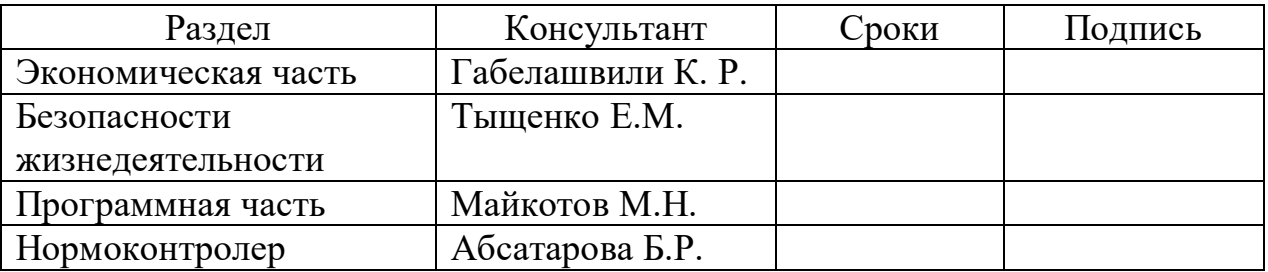

#### График подготовки дипломной работы

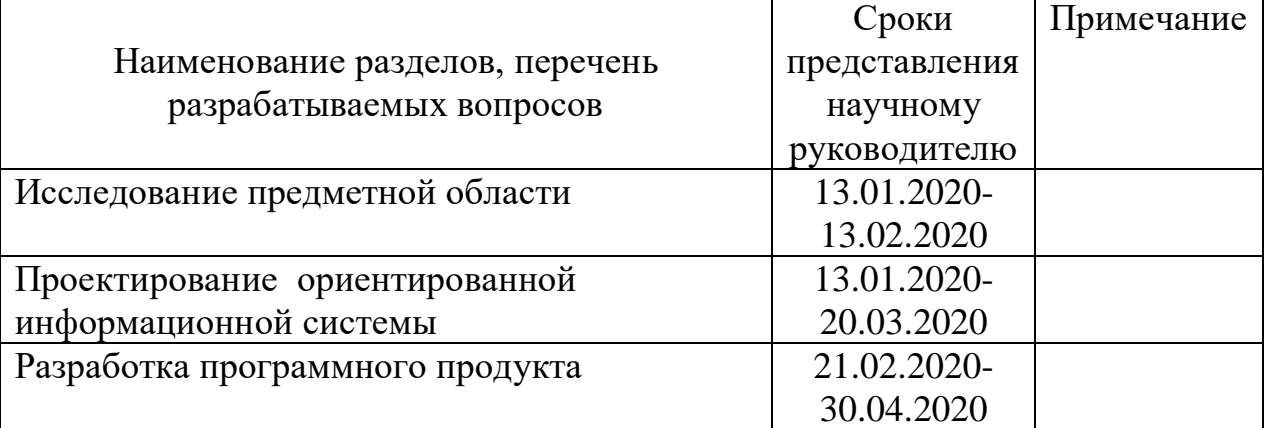

Дата выдачи задания «13» января 2020 г.

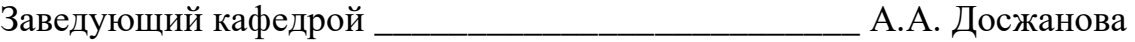

Научный руководитель работы \_\_\_\_\_\_\_\_\_\_\_\_\_\_\_\_\_\_\_ Б.Б. Тусупова

Задание принял к исполнению студент \_\_\_\_\_\_\_\_\_\_\_\_ А.С. Титов

## **АҢДАТПА**

Автоқосалқы бөлшектерді сату бойынша кәсіпорын үшін ақпараттық жүйені әзірлеу-бұл қойылған міндеттердің басты шешімі. Ақпараттық жүйе автосервистің жұмыс процесін жеңілдетуге мүмкіндік береді. Жобада тапсырыстарға, сақтауға, импорттауға және экспортқа үлкен көңіл бөлінген. Тапсырыстарды импорттау MySQL деректер қорының көмегімен жүргізіледі және осы жобада маңызды рөл атқарады. Қосымшадағы барлық процесс деректер қорын пайдалану арқылы өтеді. Қосымша тапсырыс жасауға және оны деректер базасында сақтауға мүмкіндік береді.

#### **АННОТАЦИЯ**

Разработка информационной системы для предприятия по продаже автозапчастей – это главное решение поставленной задачи. Информационная система позволяет упростить процесс работы автосервиса. Огромное внимание в проекте уделено заказам, хранение, импорт и экспорту. Импорт заказов ведется с помощью базы данных MySQL и играет важную роль в этом проекте. Весь процесс в приложение протекает с использование базы данных. Приложение дает возможность совершить заказ и хранить ее в базе данных.

#### **THE SUMMARY**

The development of an information system for an enterprise selling auto parts is the main solution to the problem. The information system allows you to simplify the process of car service. A lot of attention in the project is paid to orders, storage, import and export. Orders are imported using the MySQL database and play an important role in this project. The entire process in the application occurs using the database. The application allows you to complete an order and save it in the database.

# **Содержание**

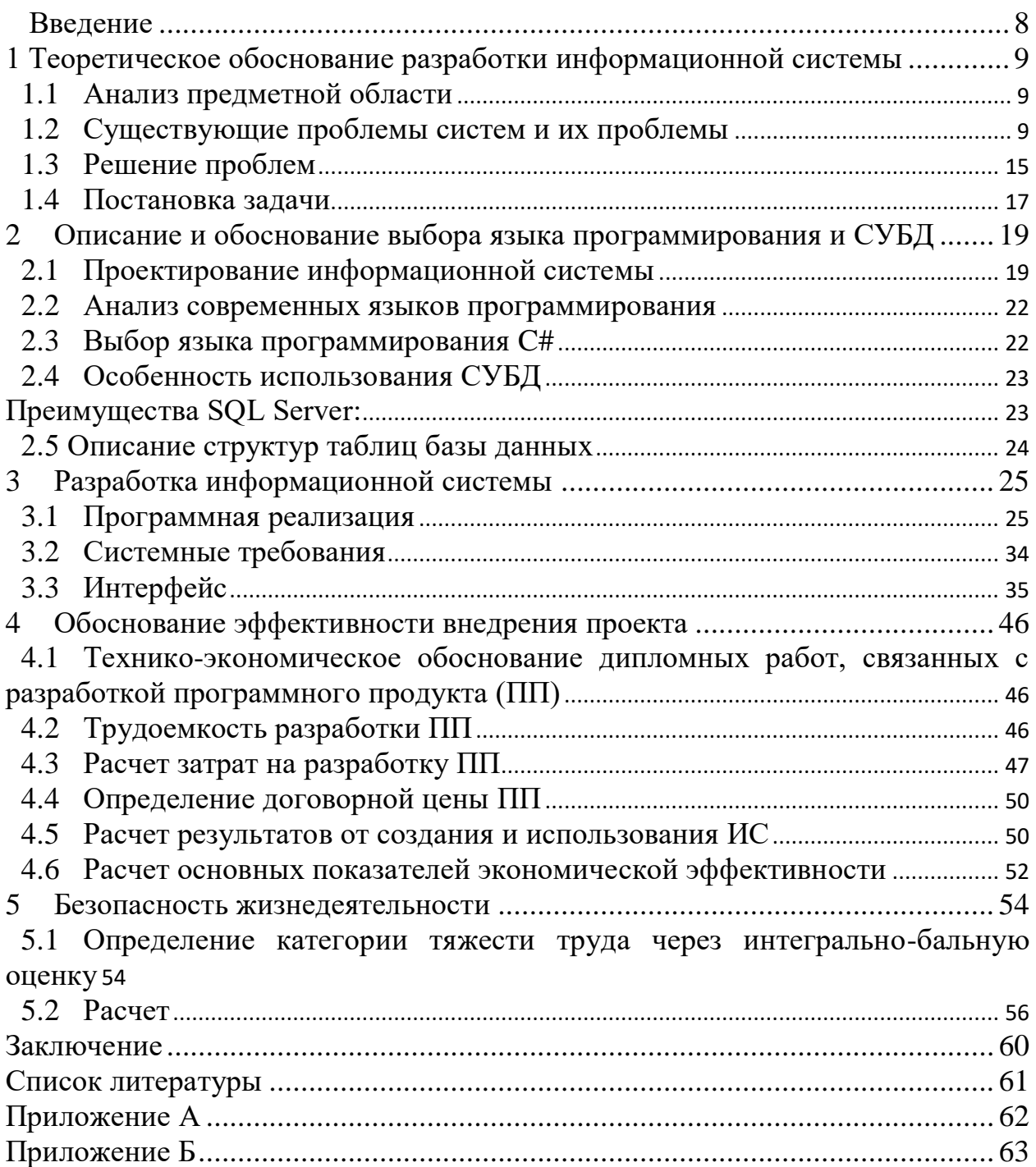

#### **Введение**

<span id="page-7-0"></span>Производство вычислительных машин дает возможность автоматизировать обработку данных в разных сферах деятельности человека. Большой шаг для развития обработки данных повлияло появление персональных компьютеров.

Информационные системы являются распространенным классом систем обработки данных.

Разные виды деятельности основывается на информации о свойствах состояния и поведения той части реального мира, с которой связана эта деятельность.

Основной задачей информационной системы является:

- импорт заказов;

- хранение заказов;

- экспорт заказов;

Облегчение работы персонала.

Информационная система позволяет повысить эффективность и качество работы предприятия по продаже автозапчастей.

Главными задачами информационной системы является:

- облегчить работу персонала;

- ускорить процесс работы.

У предприятий есть необходимость систематически улучшать свою экономическую работу для снижения себестоимости.

В первом разделе был анализ предметной области. В этом разделе необходимо рассмотреть существующие системы и найти их проблемы, что в дальнейшем решить в программной реализации.

Второй раздел посвящен выбранному языку программирования. В проекте был выбран язык C# с подключенной MySQL базой данных.

В третьем разделе была разработана и описана программная реализация. Главной задачей раздела было описать работы программы детально через код и интерфейс.

В четвертом разделе приведено обоснование экономической эффективности внедряемой программы на предприятие.

Пятый раздел посвящен вопросам охраны труда и безопасности жизнедеятельности.

<span id="page-8-0"></span>**1 Теоретическое обоснование разработки информационной системы**

#### **1.1 Анализ предметной области**

<span id="page-8-1"></span>ТОО «Райымбек Курылыс» один из крупнейших компаний в Казахстане занимающаяся автозапчастями, смазочными материалами и другими расходными материалами для всех видов техники с 1997 года. На сегодняшний день компания является официальным дистрибьютором таких мировых брендов:

- Valvoline;
- Fleetguard.

Основным принципом компании является самое высокое качество продукции, для своих клиентов и партнеров, именно поэтому компания сотрудничает исключительно с конвейерными поставщиками.

Более чем за 20 лет работы компания смогли заработать безупречную репутацию среди наших партнеров, которые высоко оценили качество и надежность поставляемых нами товаров, благодаря которым смогли сократить затраты на содержание и обслуживание техники.

Для крупных предприятий у компании есть особенные условия работы. Компания за свой счет предоставляет тестирование наших продуктов, моторного масла, антифриза и фильтров на технике заказчика, чтобы заказчик смог оценить качество и надежность продуктов перед их использованием:

- тест моторных масел;
- тест антифриза;
- тест на чистоту качества топлива.

#### <span id="page-8-2"></span>**1.2 Существующие проблемы систем и их проблемы**

Предприятие использует 1С.

«1С» является российской компанией, которая сосредоточена на дистрибуции, поддержке и разработке компьютерных программ и баз данных делового и домашнего назначения.

Предприятие является обществом с ограниченной ответственностью. Основатель и директор компании — Борис Нуралиев.

Предприятие себе так назвала из-за поиска в собственной программе за 1 секунду.

У данной программы есть множество минусов:

- слабая поддержка;
- неготовность системы для сдачи регламентированной отчетности;
- неработающие стандартные механизмы;

- уязвимость к редактированию документов задним числом.

- отсутствие тестов типовой конфигурации;
- логическая недоработка переходов на систему;

- плохая адаптация конфигураций не только ERP, но и остальных КА2, УТ. Бухгалтерия и УНФ вроде пашут нормально;

- фантомный механизм разнесения дополнительных расходов на себестоимость товаров;

- проблема с правами доступа;

- неадаптированные модули ERP для Казахстана;

Бухгалтерия от 1С является очень прожорливым продуктом, который расходует приличное количество системных ресурсов. Для комфортной работы в программе необходимо умножать все показатели на 2.

Собственно, системные требования бухгалтерии 1С такие:

- операционная система Windows XP Service Pack 2 и выше, Windows Server 2003 и выше, Ubuntu 12.04 LTS и выше, Alt Linux СПТ 6.0 и выше;

- процессор Intel Pentium/Celeron 1800 МГц и выше;
- оперативная память 1 Гбайт и выше;
- жесткий диск (при установке используется около 300 Мбайт);
- SVGA-дисплей.

Интерфейс 1С очень сложен для первого освоения новичком. Придется времени для освоения программы или обучения потратить много сотрудников предприятия. Есть необходимость долгого привыкания к самой программе.

Программа является очень требовательной к исполнению. Нет использования возможности свободного программы. Есть большая вероятность получения ошибки на каждом этапе работы с программой. Необходимо соблюдать четкий механизм с четким перечнем процедур.

Из-за больших проблем в более дешевых вервиях, предприятие создает искусственные проблемы, которые решены в более дорогих версиях. Отсюда следует, что приходиться приобретать профессиональную версию, которая стоит огромных средств (таблица 1).

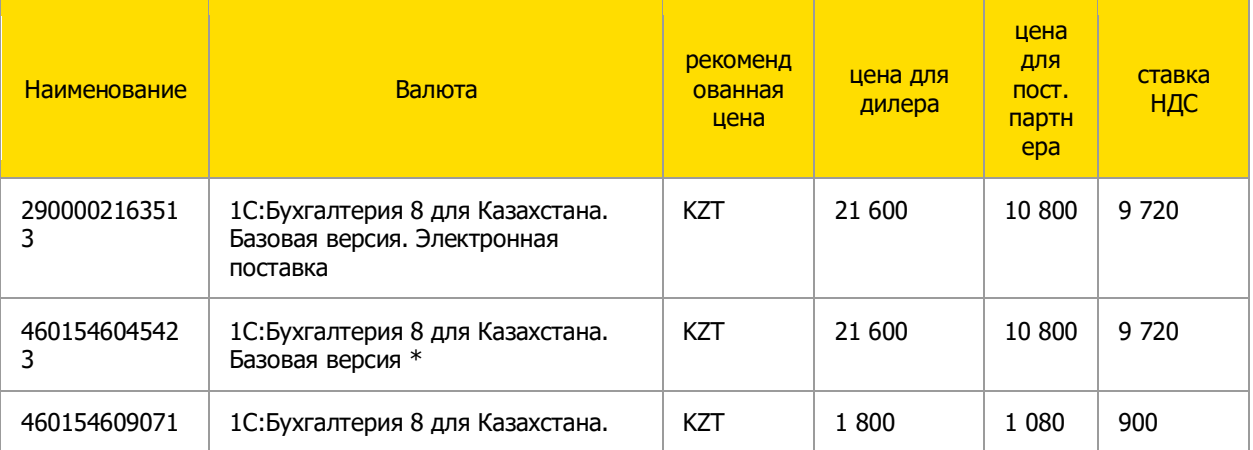

Таблина 1.1

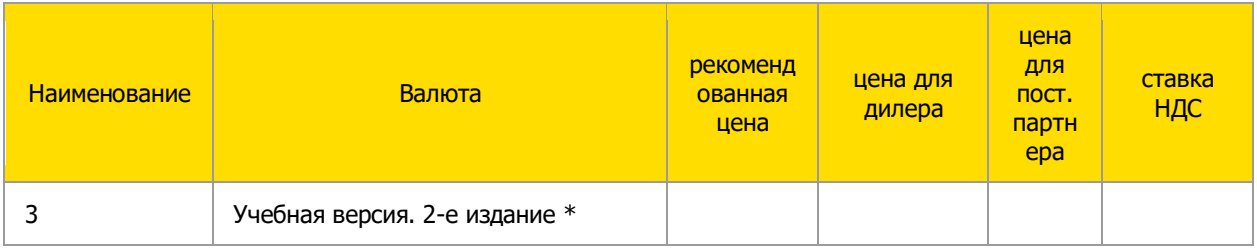

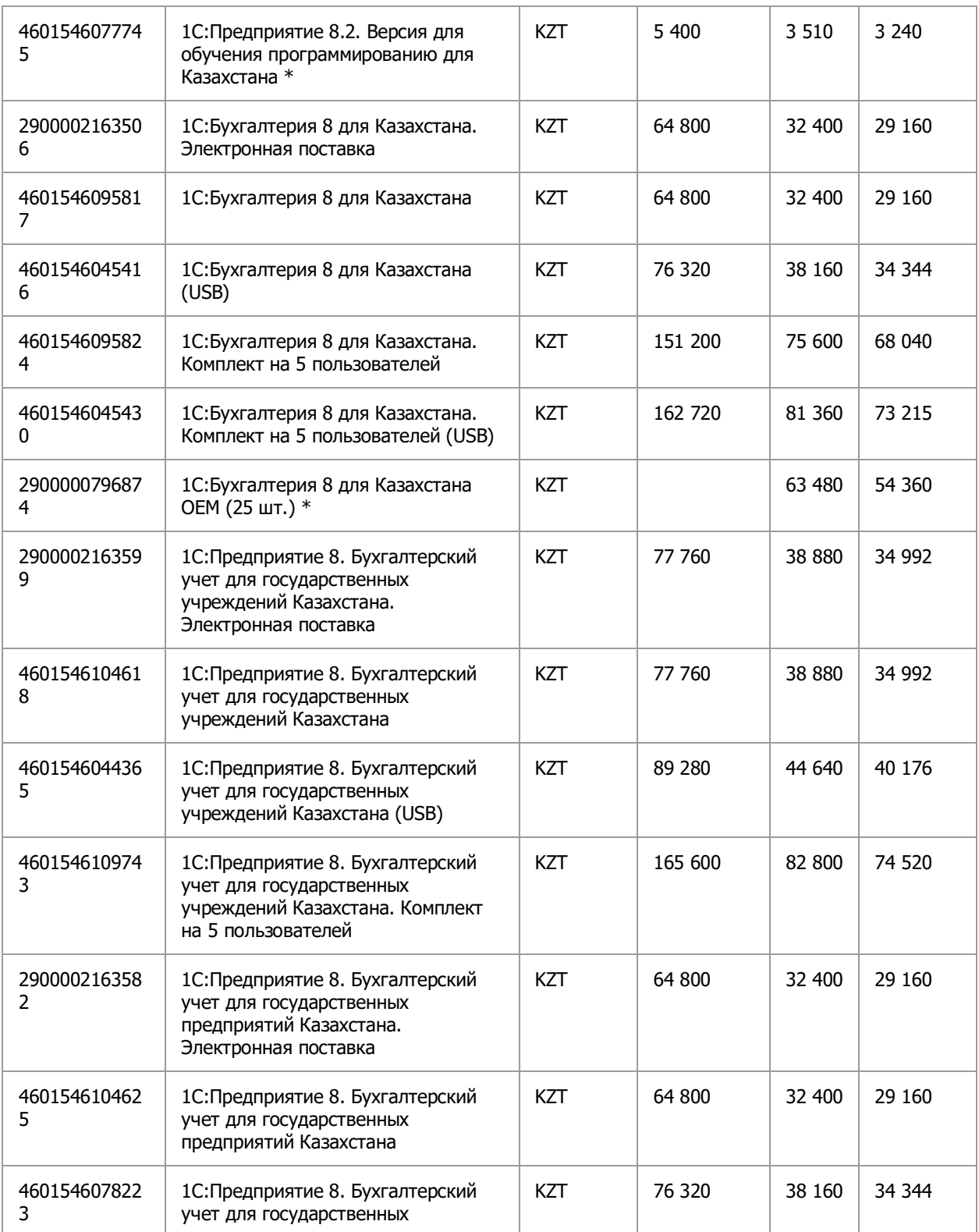

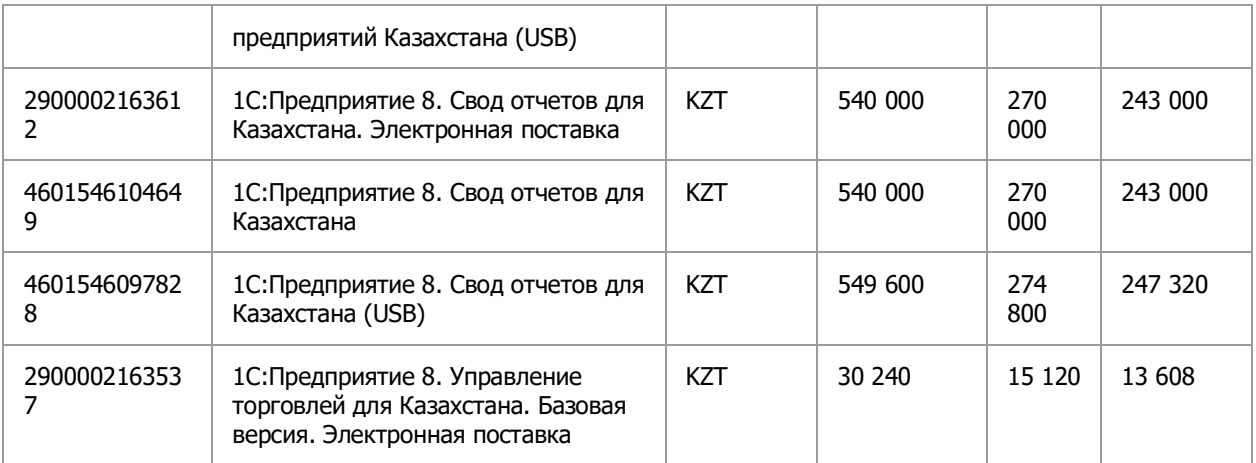

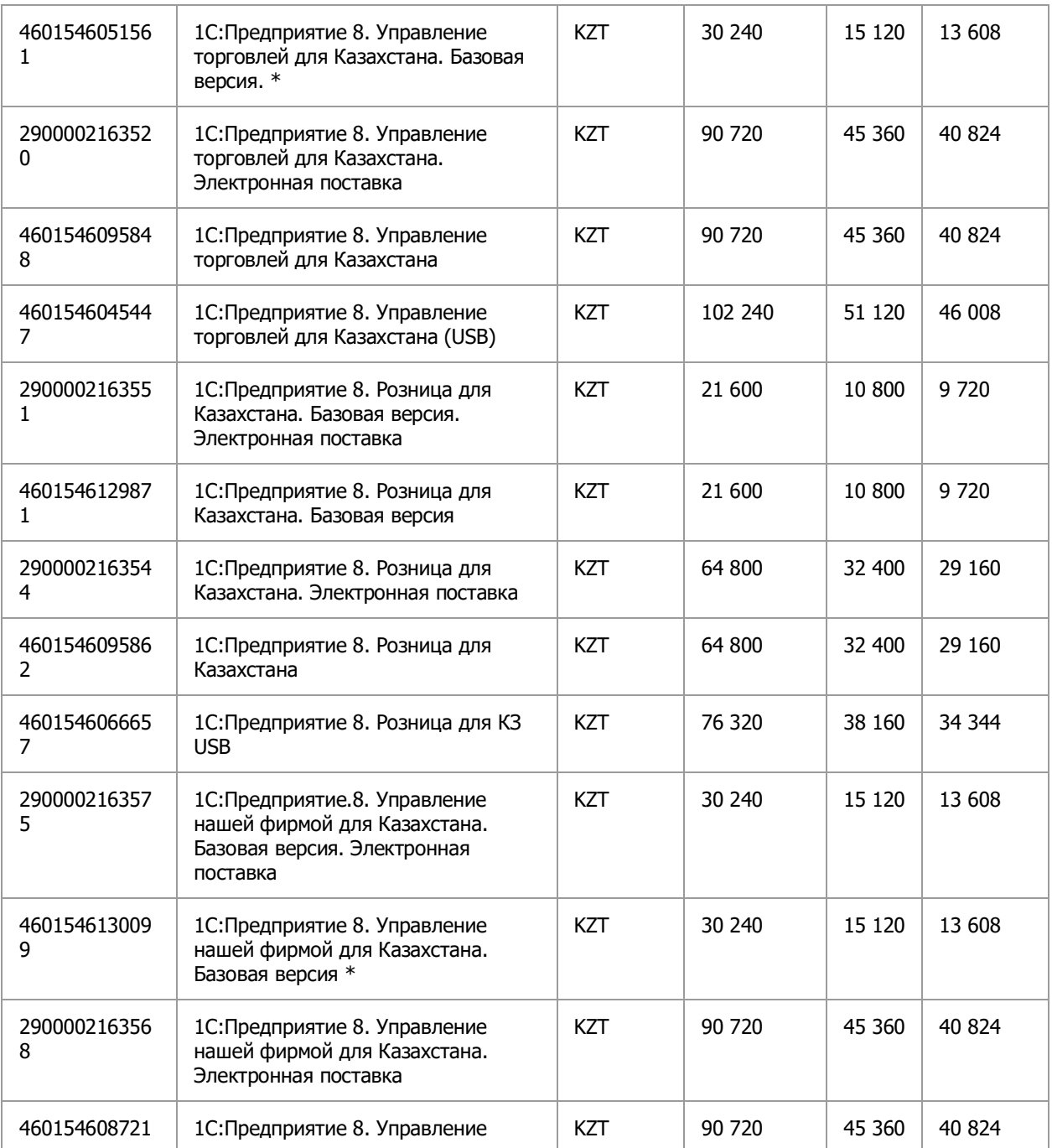

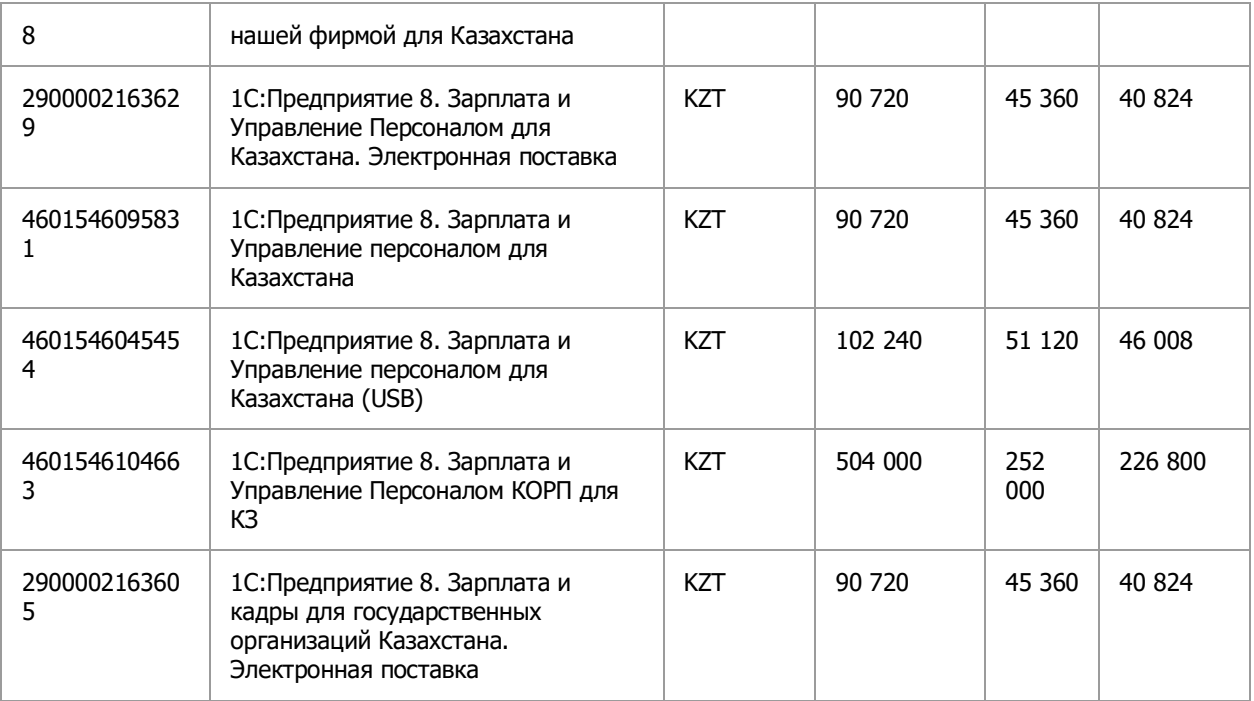

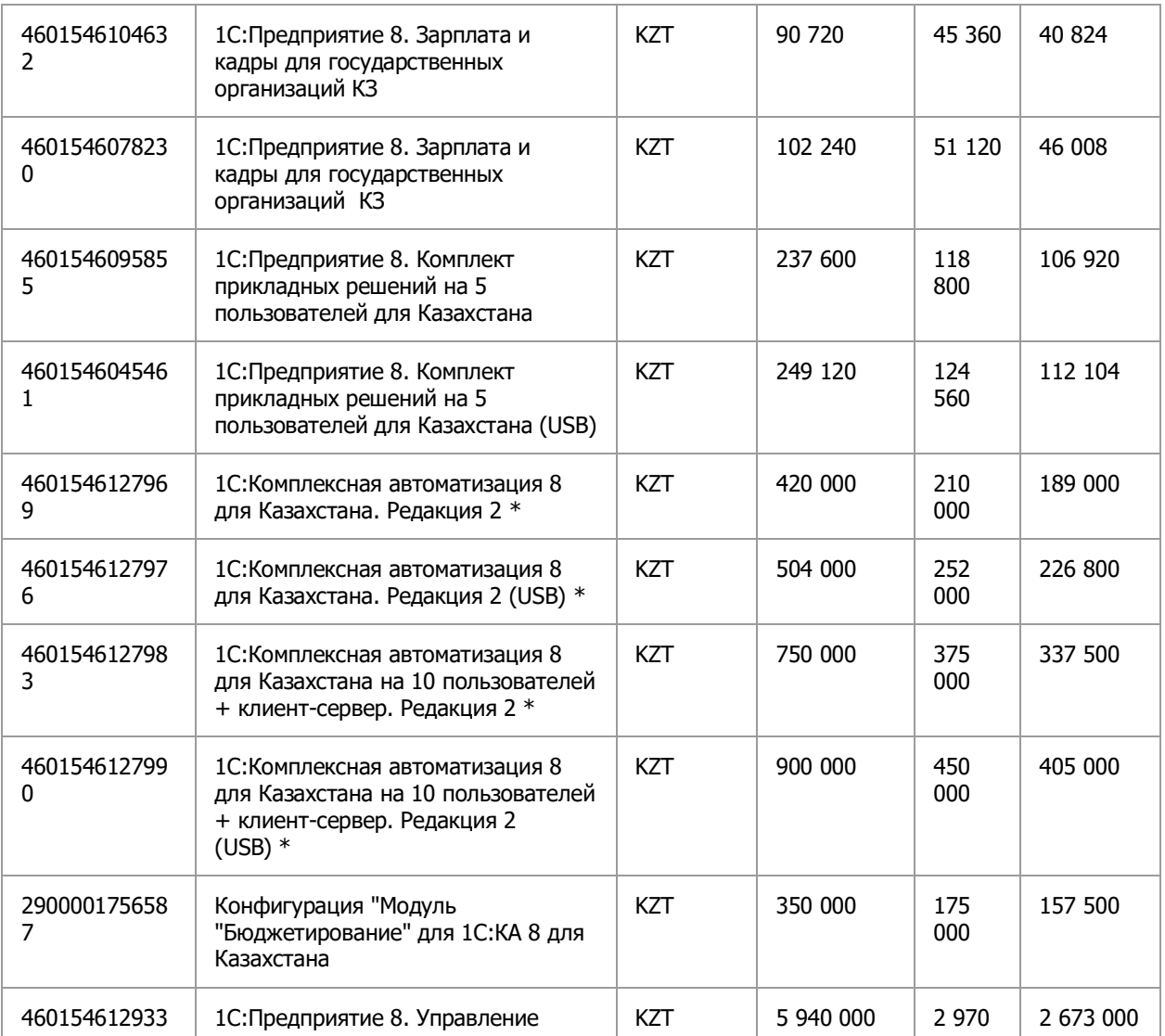

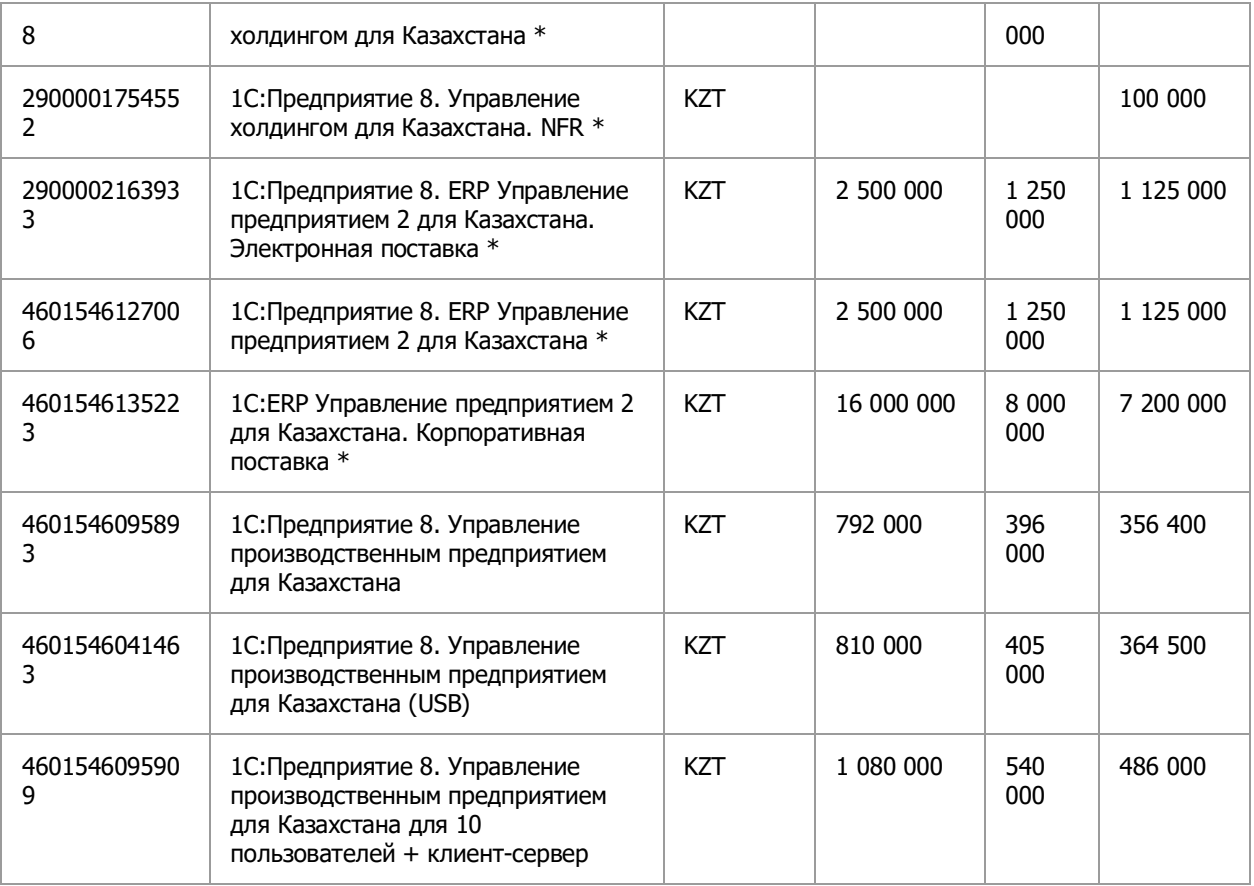

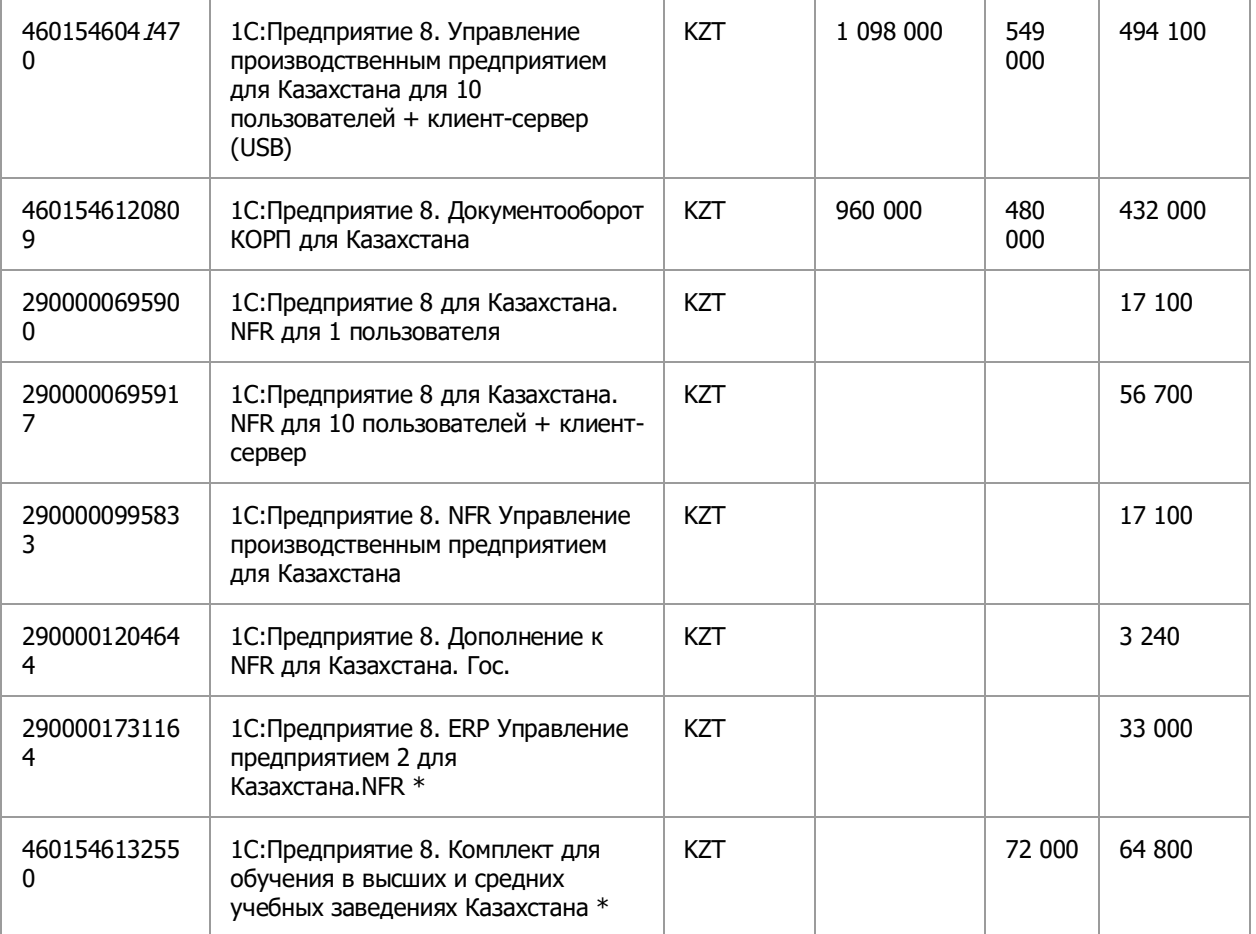

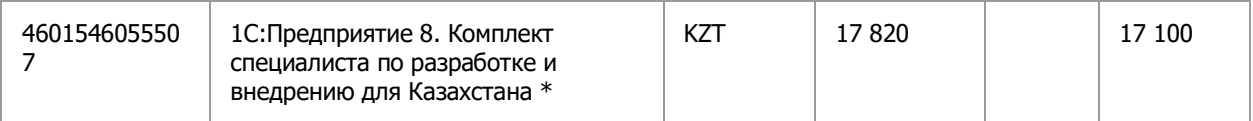

#### $1.3$ Решение проблем

<span id="page-14-0"></span>Важное преимущество создания собственной информационной системы является ее полная адаптивность к деятельности предприятия. Есть контроля, множество готовых систем HO ОНИ являются слишком универсальными. Из-за всего этого, система не может предложить необходимые средства для решения ваших проблем. В готовых системах довольно много лишних функций, в которых нет необходимости.

Готовые системы не смогут помочь, когда вы хотите решить конкретную задачу. Собственные информационные системы создаются конкретно под требования предприятия, которые учитывают специфику деятельности и являются полностью адаптивными. Кроме того, в будущем систему можно оптимизировать - дополнять и изменять под возникающие потребности.

Главные преимущества проектирования информационной системы:

- проектирование системы контроля позволяет присоединить разрозненную информацию в одну систему, в которой есть возможность анализировать данные, изменять в отчеты и быстро реагировать на отклонения на рынке;

- система, которая создается под заказ, включает в себя цели, необходимые заказчику, и нет необходимости переплачивать за ненужный функционал;

- корректно произведенная информационная система лает возможность оптимизировать процессы и быстро уменьшить временные, а также финансовые расходы;

- есть возможность использовать информационные системы со смартфонов, ноутбуков и планшетов;

- информация, вносимая в системы, хранится на сервере, поэтому есть возможность получения с любой точки мира и устройства.

В данный момент предприятиям вести бизнес без использования своей информационной системы является трудной задачей. Информационная система является организационно - упорядоченной взаимосвязанной совокупностью средств, а также методов информационных технологий, которые используется для хранения, обработки и выдачи информации для достижения поставленной цели. В данный момент информационная система используется на персональном компьютере в качестве главного технического средства переработки информации.

сбора, Информационные системы дают возможность хранения. обработку, поиск, а также выдачу информации, которая необходима в процессе принятия решений задач из любой области. ИС дают возможность

анализировать проблемы и производить новые продукты. Однако стоит отметить, что создание информационной системы не имеет значение, когда не будет учтена позиция человека, для которого создана информация в системе.

Можно выделить следующие преимущества от внедрения информационных систем на предприятия:

- улучшение качества;
- увеличение эффективности;
- улучшение процесса принятия решения;
- улучшение коммуникации;
- улучшение использования знаний.

ИС дает возможность улучшить товары или услуги, при этом, которая повышает качество, а также уменьшает издержки, при этом добавляя желательные свойства. ИС главным образом используется для быстрого обслуживания, а также для быстрого поиска эксперта, который имеет опыт и знания, необходимые в определенном случае.

ИС дает возможность увеличить эффективность и производительность. К примеру, в организации ИС может управлять оборудованием и мгновенно извещать оператора при возникновении неполадок. В результате есть возможность получить продукцию более высокого качества с меньшим количеством брака.

ИС дает возможность использовать своевременную и надежную информацию, которая позволяет модернизировать процесс принятия решений. Собранная информация о продажах оптовым поставщиком, дает возможность своевременно обнаружить спад в продаже отдельных товаров, которая дает возможность выяснить причины и принять меры.

ИС дает возможность модернизировать коммуникации. Персонал может использовать компьютеры для входа в сеть своего предприятия, когда вы в командировках, дома или просто в другом здании, чтобы отправлять и получать сообщения, просматривать файлы данных предприятия, исследовать проблемы, готовить презентации.

ИС дает возможность модернизировать использование знаний. К примеру, консалтинговые фирмы дает возможность обеспечивать возможностью своих клиентам планировать налоги, которые использует экспертные системы по налогообложению, где сконцентрированы знания лучших экспертов фирмы.

Любому предприятию необходимо по возможности иметь несколько локальных ИС для разных предназначений, которые могут взаимодействовать между собой и, которые могут поддерживают контрольные решения на всех уровнях.

Между локальными ИС образуются связи разного характера и назначения. В первом случае, определенные системы имеют возможность иметь связь с огромным количеством работающих в предприятии систем, а

также иметь выход во внешнюю среду, во втором случае, имеют возможность иметь связь только с одной или несколькими подобными.

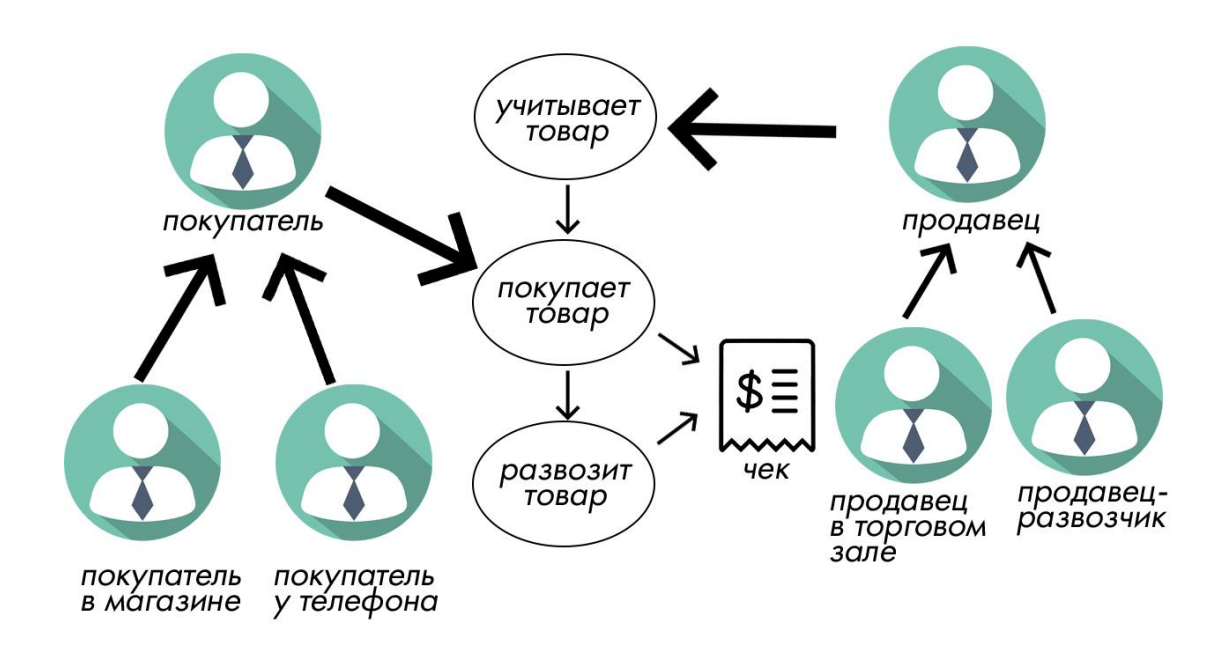

Рисунок 1.1 - Управленческие решения на разных уровнях

Подведя итог, мы имеем, что использование информационной системы Ha предприятии **BO** МНОГОМ демонстрирует будущее развитие. Информационные системы дает возможность улучшить и рационализировать быстрой систему контроля деятельностью предприятия, a также обеспечивают возможностью контроля взаимоотношениями с клиентами и дилерами, контролировать процесс продаж. В итоге мы имеем, что внедрения на предприятии производит сокращение операционных издержек, получение дополнительных доходов вследствие увеличения оборота и роста инвестиционной привлекательности компании.

#### $1.4$ Постановка задачи

<span id="page-16-0"></span><sub>B</sub> данном проекте были разработать ВЫДВИНУТЫ задачи информационную систему управления учета заказов, пользователей, а заказ услуг через приложение.

Программа должна облегчать работу организации и полностью ее автоматизировать, а также ускорить весь процесс принятия решений.

Программа имеет обширный функционал. Данная программа очень полезна для предприятия и будет использована полностью.

До разработки информационной системы были поставлены следующие залачи:

- сбор исходных материалов;

- эскизный проект:

- проектирование информационной системы;
- технический проект;
- разработка информационной системы;
- рабочий проект;
- внедрение.

<span id="page-18-0"></span>**2 Описание и обоснование выбора языка программирования и СУБД**

#### **2.1 Проектирование информационной системы**

<span id="page-18-1"></span>На рисунке 2.1 продемонстрирована диаграмма c возможностей для пользователя

Информационная система позволяет использовать следующие функции пользователя:

- добавление автозапчастей (необходимо заполнить ячейки в самой информационной системе);

- заказ автозапчастей;

- учет автозапчастей (имеется возможность учета автозапчастей);

- просмотр заказов (просмотр заказов в самой программе);

- управление пользователями (имеется возможность контролировать пользователей).

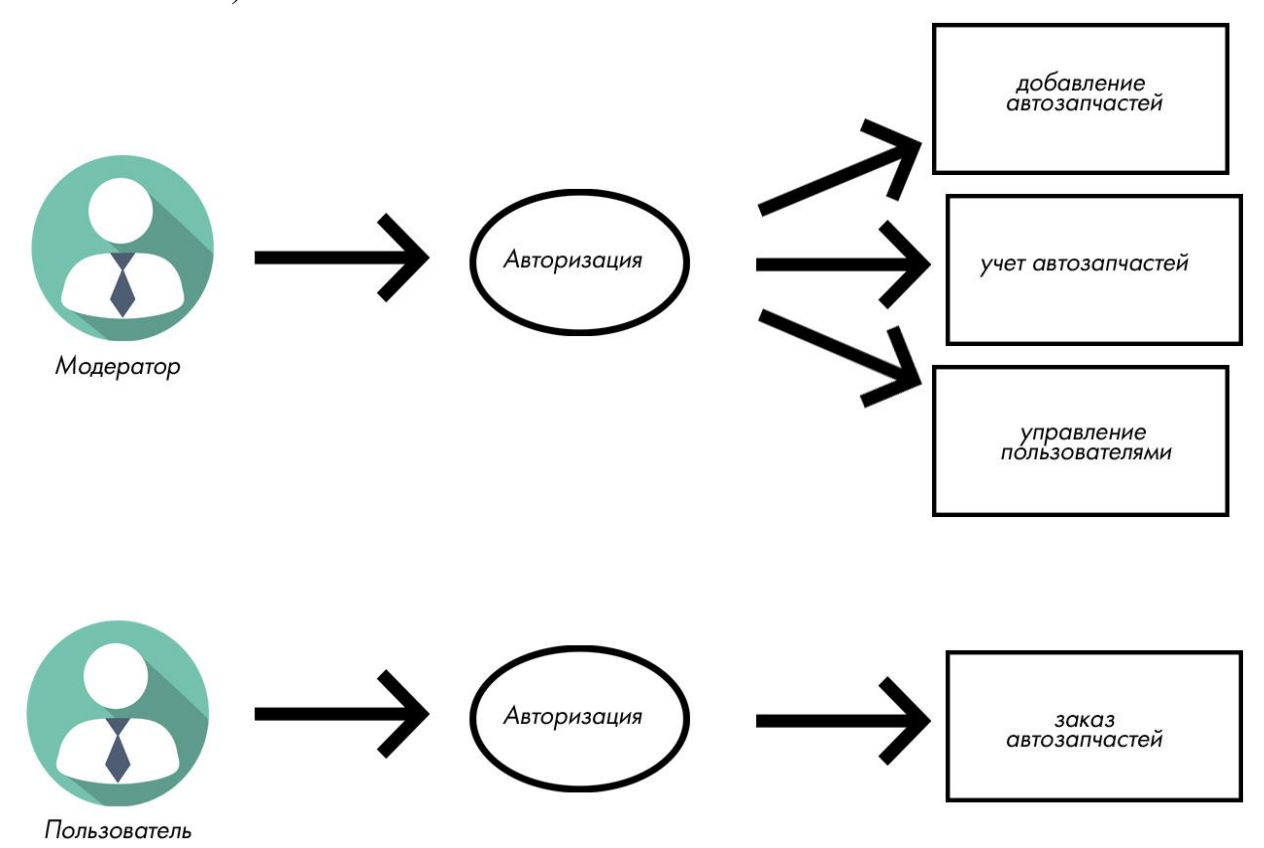

Рисунок 2.1 – Диаграмма возможностей для пользователя и модератора

На рисунках 2.2 и 2.3 представлена физическая модель и схема базы данных. Рисунок содержит детали физической модели базы данных.

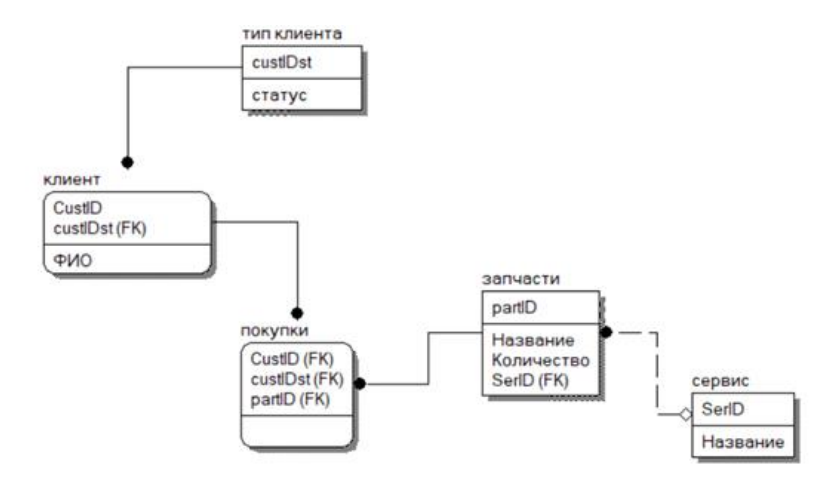

Рисунок 2.2 – Физическая модель базы данных

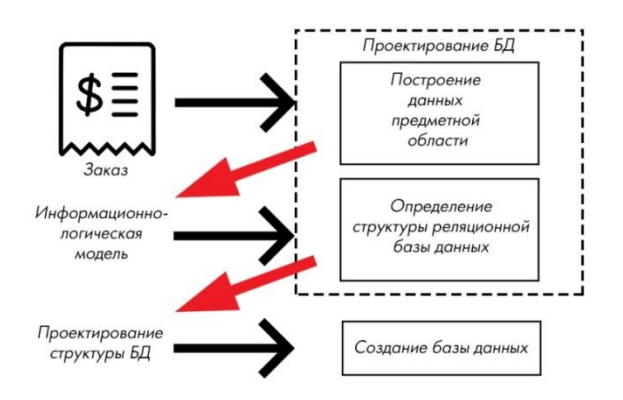

Рисунок 2.3 – Схема базы данных

На рисунке 2.4 представлена диаграмма последовательности работы информационной системы.

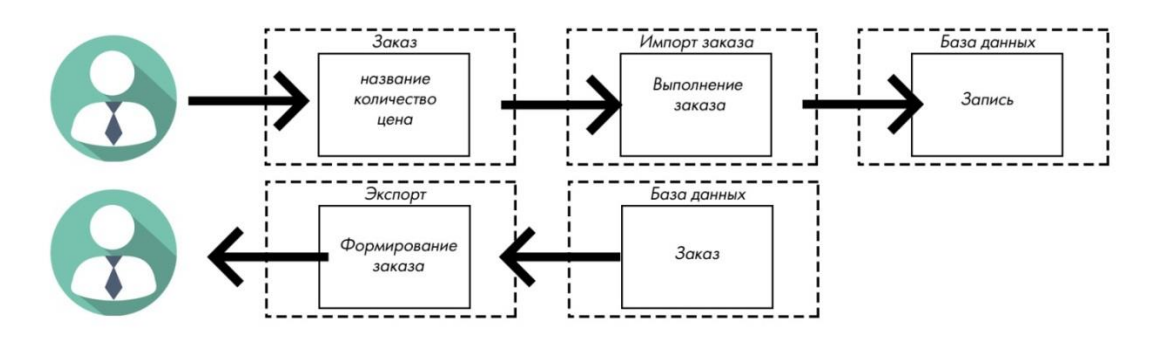

Рисунок 2.4 – Диаграмма последовательности

Ниже приведена блок-схема работы данной программы:

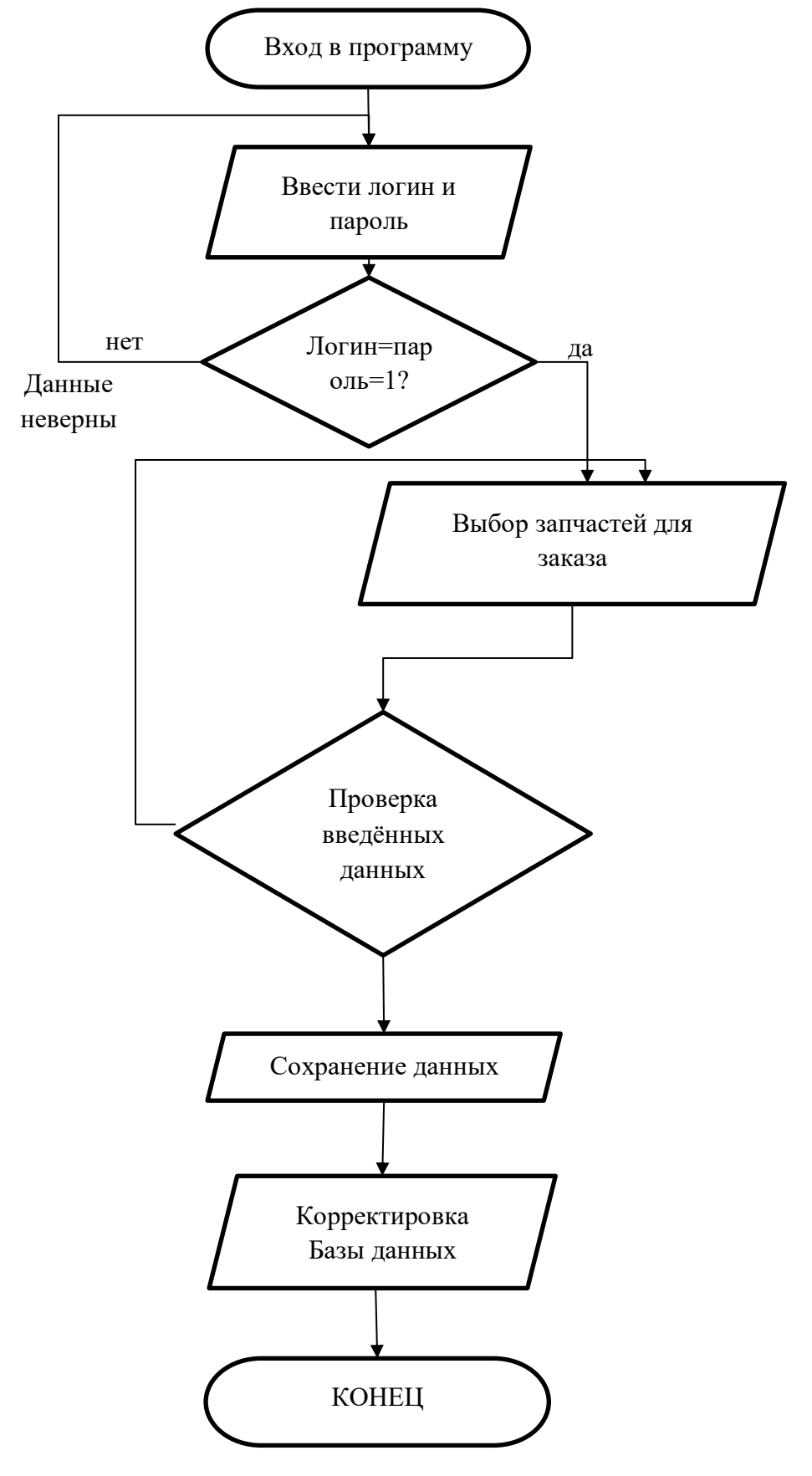

Рисунок 2.5

#### $2.2^{\circ}$ Анализ современных языков программирования

<span id="page-21-0"></span>Интегрированная среда разработки является комплексное средство, которая включает в себя необходимое для программиста, чтобы создать программное обеспечение.

Существует набор компонентов, которые должны присутствовать в интегрированных средах разработки:

- КОМПИЛЯТОР;
- редактор исходного кода программ;
- отладчик.

разработки  $\mathbf{B}$ ланный момент интегрированные среды лают использовать больше возможность программистам возможностей.  $K$ примеру, большинство IDE являются визуальными. IDE дают возможность создавать интерфейс программы точно в таком же виде, в котором он будет представлен потом пользователю. IDE, не являющиеся визуальными, заставляют программиста вручную писать код, который будет строить будущий интерфейс.

Имеется возможность писать программы на платформах, на которых работает сама IDE. Среды разработки делятся на кросс-платформенные или платформенно. К примеру, кросс-платформенной средой разработки является Eclipse, а платформенно-зависимой - Delphi.

Рассмотрим плюсы и минусы разных языков программирования.

 $C++$ ,  $C$  плюсы:

- возможность полного контроля;
- полный контроль над памятью;
- вы лучше понимаете все ошибки во время компиляции.

 $C_{++}$ , С минусы:

- требуется заранее оптимизировать;
- белная библиотека.
- **JAVA.** C# плюсы:
- можно не управлять памятью;
- богатая библиотека;
- компилируется в байт-код.

**JAVA, C# минусы:** 

- сложность выявления ошибки.

#### <span id="page-21-1"></span> $2.3$ Выбор языка программирования С#

С# создан в период с 1993 по 2001 годы группой разработчиков Microsoft под руководством Андерса Хейлсберга и Скотта Вильтаумота. Также была выпущена новая платформа .NET. В этой платформе сразу несколько языков программирования. Главным соединялись нововведением платформы была технология ASP.NET. Это давало быстрого веб-приложения, возможность создания которые

взаимодействовали с базой данных. Для данной платформы был разработан С#. Стоит отметить, что платформа была разработана под этим языков. С# является языком близким по синтаксису с С. Данный язык ближе к С++ и Јауа. С# с самого истока был предназначен для веб-разработки. Объектноориентированный подход дает возможность создавать с помощью С# большие, но в то же время универсальные, масштабируемые и расширяемые приложения.

С# поддерживает множество используемых функций:

- инкапсуляция,
- наследование,
- полиморфизм,
- перегрузка операторов,
- статическая типизация.

Язык всё ещё активно развивается. Относительно других языков С# является молодым языков

У языка С# выделяют много преимуществ:

- поддержка подавляющего большинства продуктов Microsoft;
- бесплатность ряда;
- типы данных имеют фиксированный размер;
- автоматическая "сборка мусора";
- большое количество синтаксисов:
- низкий порог вхождения.

Инструментарий С# дает возможность решать широкий круг целей. Язык является достаточно мощным и универсальным. На нём часто разрабатывают разные приложения под операционную систему Windows.

Список возможностей разработки не имеет ограничений, из-за широчайшего набора инструментов и средств. Хотя всё это можно помоши других языков. реализовать при но некоторые **ИЗ** них узкоспециализированные, a  $\mathbf{B}$ некоторых придётся использовать дополнительные инструменты сторонних разработчиков. В С# решить широкий круг задач возможно быстрее, проще и с меньшими затратами времени и ресурсов.

#### <span id="page-22-0"></span> $2.4$ Особенность использования СУБД

Базы данных является хранилищем, которая содержит огромные массивы данных. Имеется возможность отправления запросов, получение информации при помощи СУБД. В данном проекте используется СУБД, которая была разработана компанией Microsoft под названием SQL Server. Данная программа доступна в разных версиях, которые имеют свою особенность. Замена этой СУБД - система MySQL с открытым программным кодом.

<span id="page-22-1"></span>Преимущества SQL Server:

- СУБД увеличивается, поэтому работать с ней на разных платформах;

- объем страниц до 8 кб, отсюда следует, что данные экспортируются быстро;

- рутинные административные задачи автоматизированы;

- реализован поиск по фразам, тексту, словам, можно создавать ключевые индексы;

- в SQL Server имеет возможность репликации через интернет, предусмотрена синхронизация;

- в систему внедрен сервер интерактивного анализа для принятия решений, создания корпоративных отчетов;

- есть возможность формирования запросов на английском языке;

- СУБД имеет поддержку работы с Access, MS Excel.

2.5 Описание структур таблиц базы данных

<span id="page-23-0"></span>Структура базы данных состоит из пяти соединенных разными видами связи. В основном используется связь идентифицируемая и неидентифицируемая.

В данной структуре имеются таблицы:

- тип клиента;
- клиент;
- покупки;
- запчасти;
- сервис.

Таблица "тип клиента" связана с таблицей "клиент" связью идентифицируемой и в таблице "клиент" присутствует первичный ключ из таблицы "тип клиента" – custIDst.

Таблицы "клиент" и "запчасти" связаны с таблицей "покупки" связью идентифицируемой и в таблице "покупки" присутствуют первичные ключи из таблицы "клиента" и "запчасти" – custIDst, CustID, partID.

Таблица "запчасти" связана с таблицей "сервис" связью неидентифицируемой.

Таблица "клиент" представляет собой данные ФИО клиента.

Таблица "покупки" представляет собой данные заказов клиента.

Таблица "запчасти" представляют собой данные запчастей, которые имеются в наличии.

Таблица "сервис" представляет собой данные сервиса, которые продают данные запчасти.

## <span id="page-24-0"></span>**3 Разработка информационной системы**

## **3.1 Программная реализация**

<span id="page-24-1"></span>*Область применения:* Проект будет выпущен на платформу Windows и будет использоваться в компании.

В данном проекте использовалось множество библиотек языка программирования C#, так как этот язык программирования использовался при написании программы.

*Назначение программы:* Обеспечение взаимодействия между клиентами автосервиса и базой данных автосервиса, а также полное администрирование этой базы данных.

Для оформления заказа в приложении необходимо нажать на кнопку «Заказать автозапчасти». После её нажатия откроется меню заказа (рисунок 3.1).

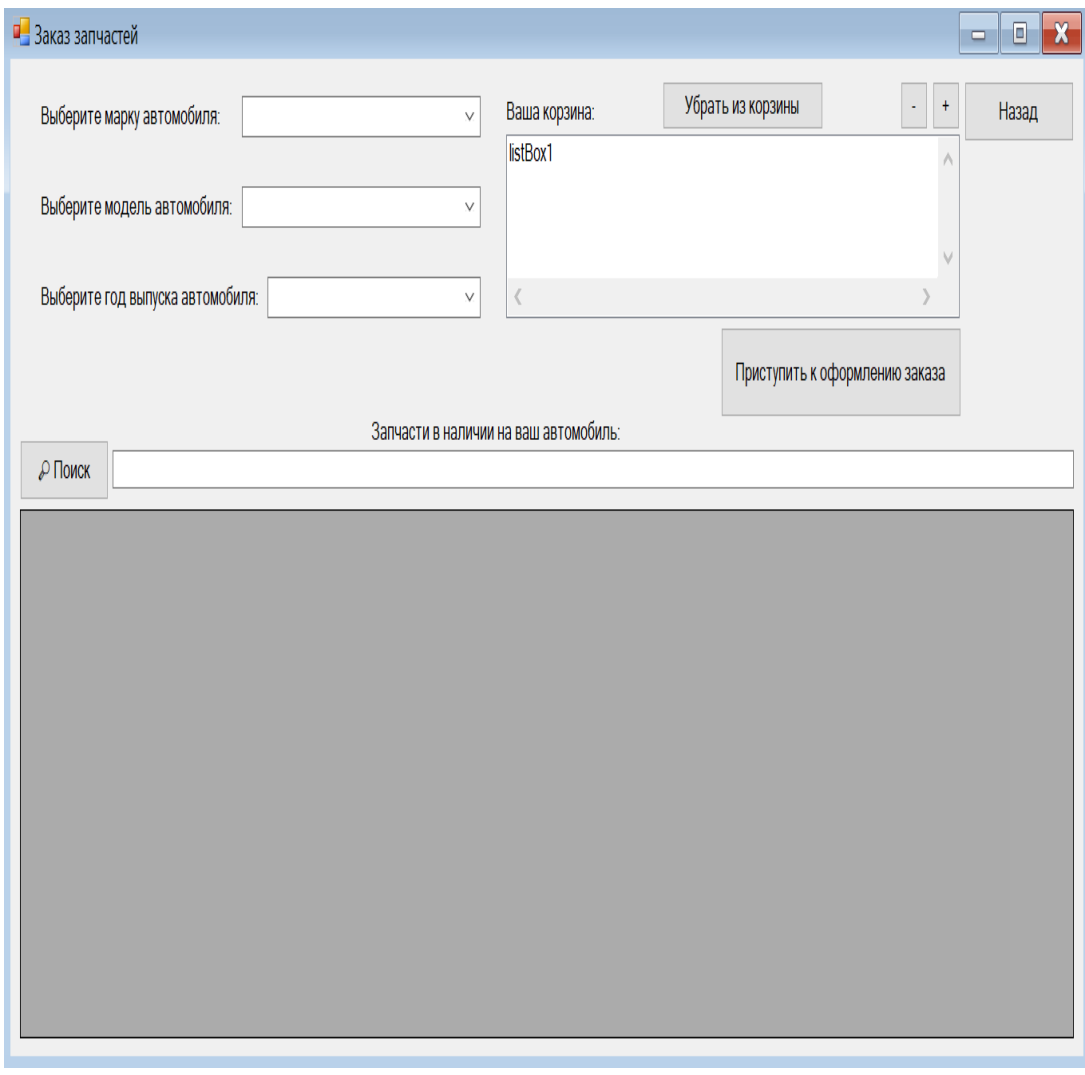

Рисунок 3.1 – Интерфейс программы

При открытии данного меню выполняется следующий код:

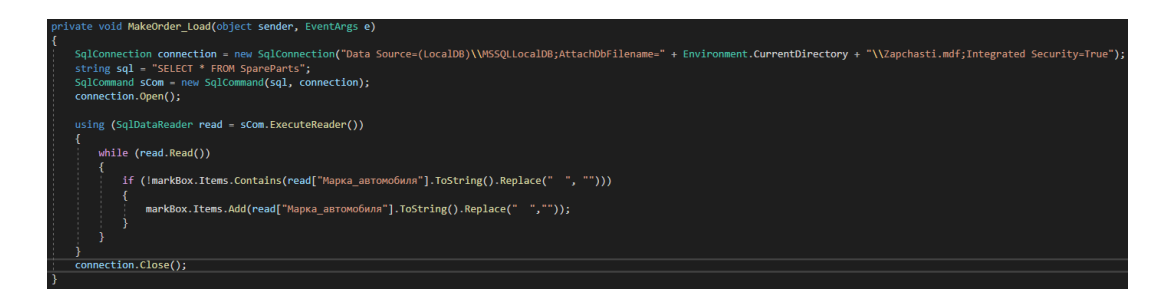

Рисунок 3.2 – MakeOrder

С помощью данного кода программа берёт из таблицы автозапчастей данные всех марок автомобилей, содержащихся в таблице, а затем помещает их в первый comboBox (выпадающее меню) на форме.

После того, как клиент выбрал марку автомобиля – активируется следующее выпадающее меню, в которое из той же таблицы добавляются данные о моделях автомобиля выбранной марки:

| te void markBox SelectedIndexChanged(object sender, EventArgs e)<br>modelBox.Enabled - true:<br>modelBox.Items.Clear();<br>$modelBox.Fext = ""$ ;<br>yearBox.Items.Clear();<br>$year$ . Text = "";<br>SqlConnection connection - new SqlConnection("Data Source-(LocalDB)\\MSSQLLocalDB;AttachDbFilename-" + Environment.CurrentDirectory + "\\Zapchasti.mdf;Integrated Security-True");<br>string sql - "SELECT * FROM SpareParts WHERE Марка автомобиля - '" + markBox.Text + "'";<br>SqlCommand sCom = new SqlCommand(sql, connection);<br>connection.Open();<br>using (SqlDataReader read = sCom.ExecuteReader()) |
|----------------------------------------------------------------------------------------------------|
| while (read.Read())                                                                                                    |
| if (!modelBox.Items.Contains(read["Модель автомобиля"].ToString().Replace(" ", "")))<br>modelBox.Items.Add(read["Модель автомобиля"].ToString().Replace(" ", ""));                                                                                                    |
| connection.Close();                                                                                                    |
|                                                                                                    |

Рисунок 3.3 – markBox

После выбора модели - открывается доступ к следующему выпадающему меню, в которое из таблицы автозапчастей добавляются данные о годах выпуска выбранного автомобиля:

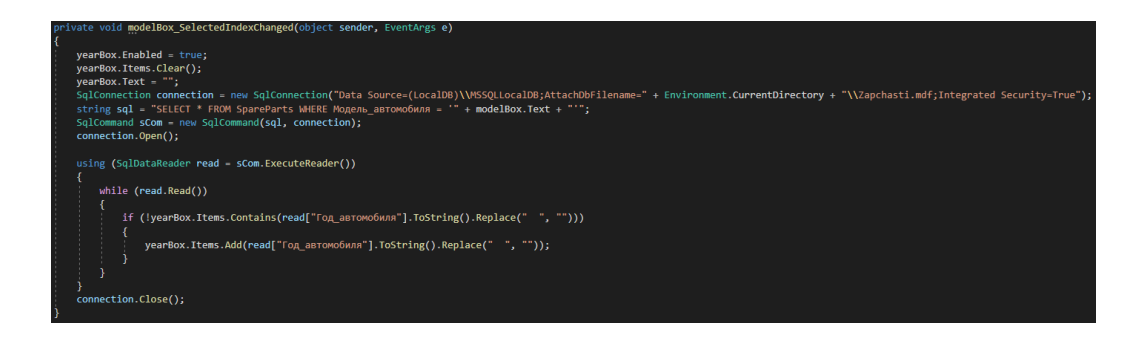

Рисунок 3.4 – modelBox

Когда все выпадающие меню выбраны, открывается доступ к корзине и данные, на основе выбранных пунктов, выбираются из таблицы автозапчастей и добавляются в dataGridView (таблицу) снизу формы:

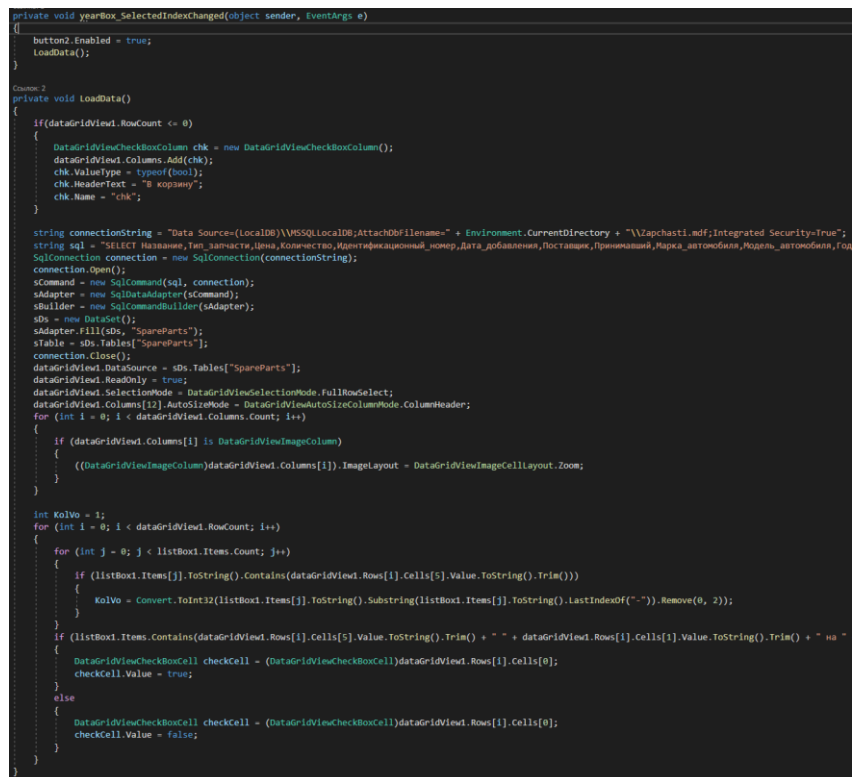

Рисунок 3.5 – УearBox

В каждой строке полученной таблицы с автозапчастями в наличии, находится checkBox (поле для галочки). При нажатии, выбранные запчасти добавляется в корзину в количестве одной штуки:

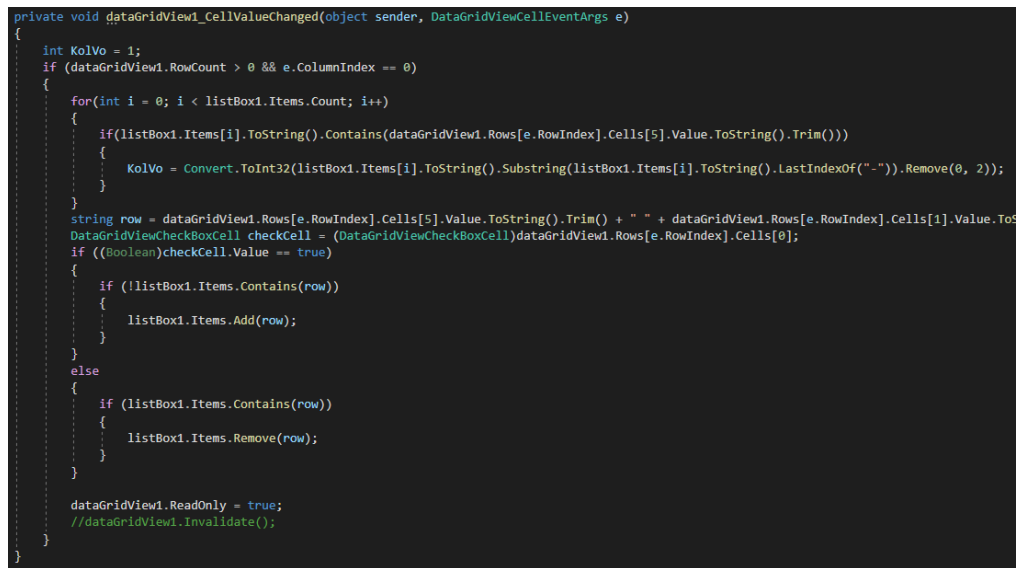

Рисунок 3.6 – заполнение таблицы

Количество покупаемых автозапчастей можно редактировать через меню корзины (кнопками «+» и «–»), выделив товар и нажимая кнопки. Количество товара не может превышать доступное количество на складе (программа предупредит пользователя, если это так), и не может быть меньше одного:

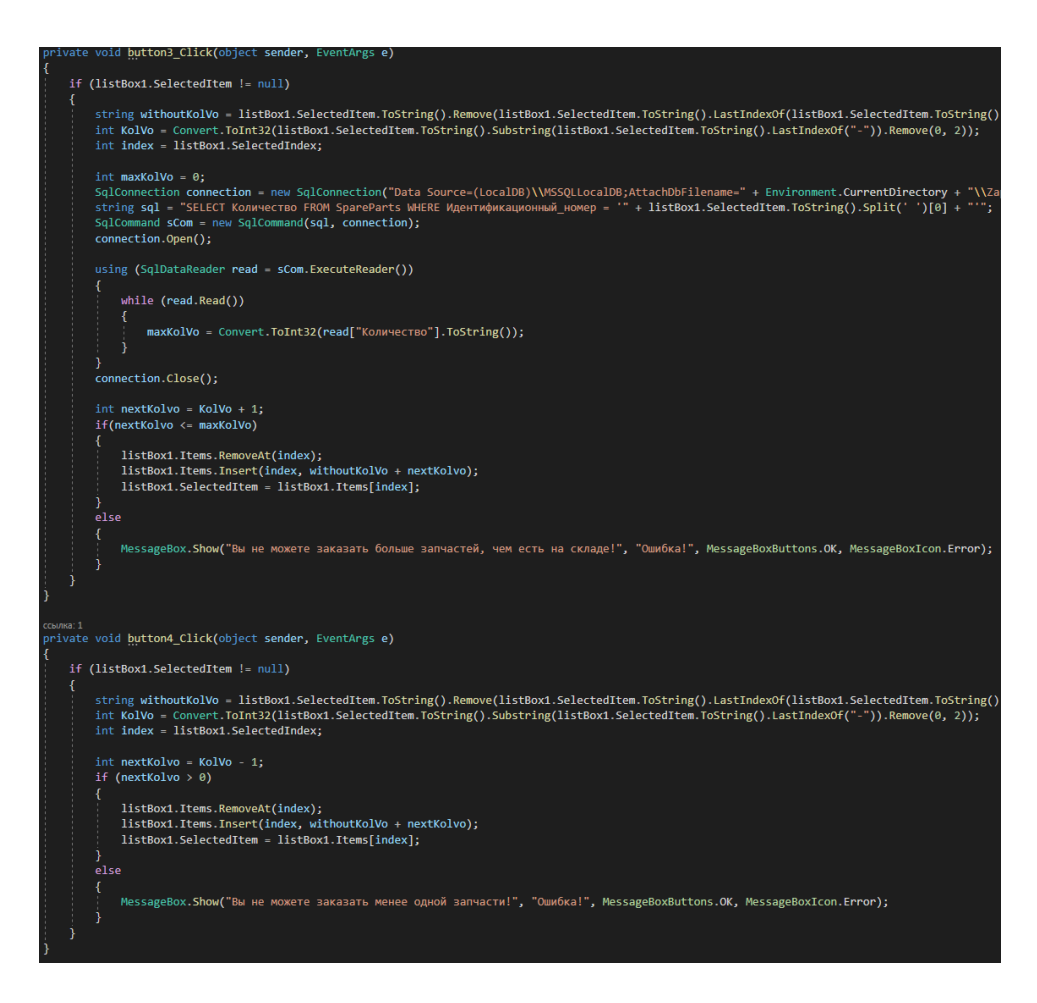

Рисунок 3.7 – Редактирование корзины

Если же товар в корзину был добавлен случайно – то можно удалить, выделив в корзине и нажав на кнопку «Убрать из корзины»:

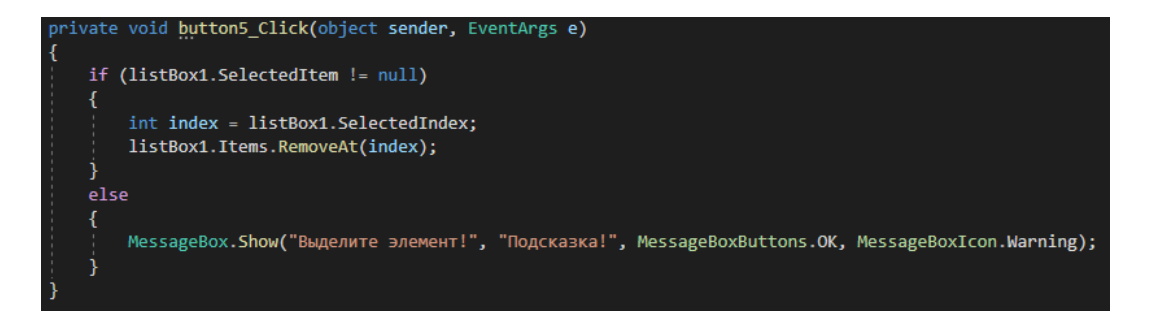

Рисунок 3.8 – Удаление из корзины

На форме заказа также присутствует функция поиска по товарам в таблице:

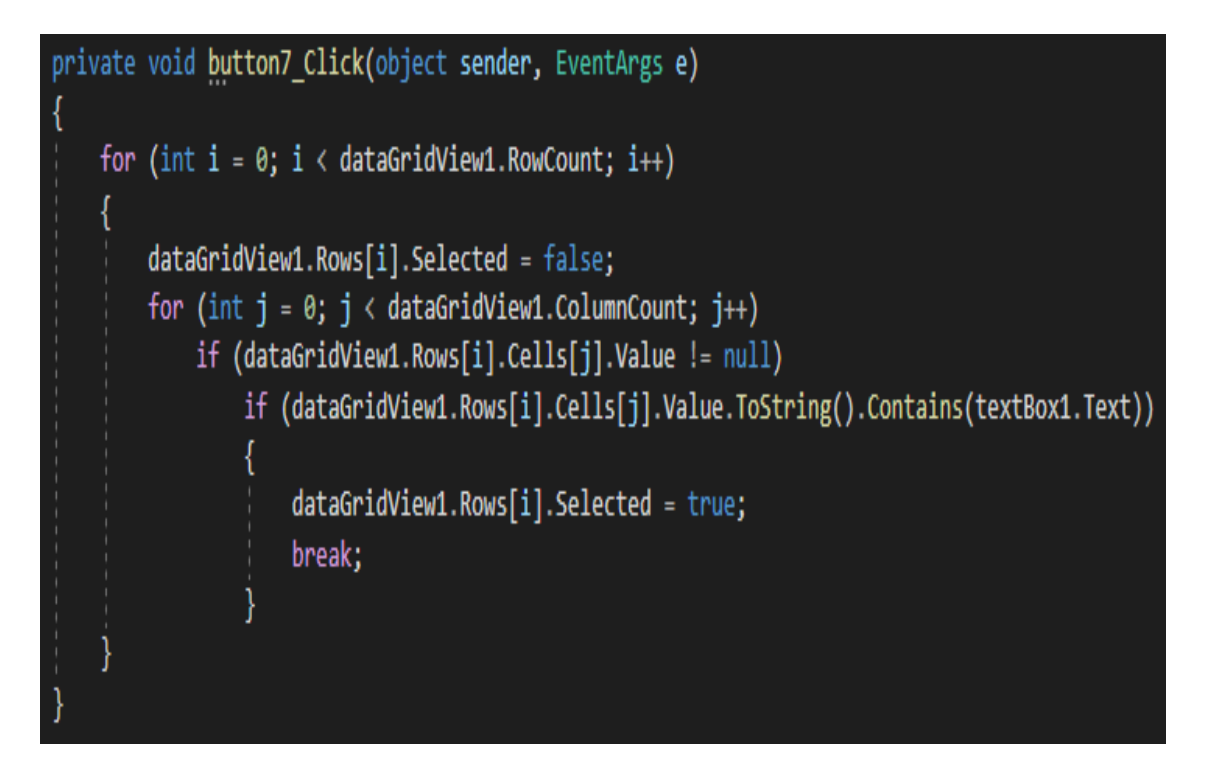

Рисунок 3.9 – Поиск

После добавления всех нужных запчастей в корзину и выбора их количества следует нажать кнопку «Приступить к оформлению заказа»:

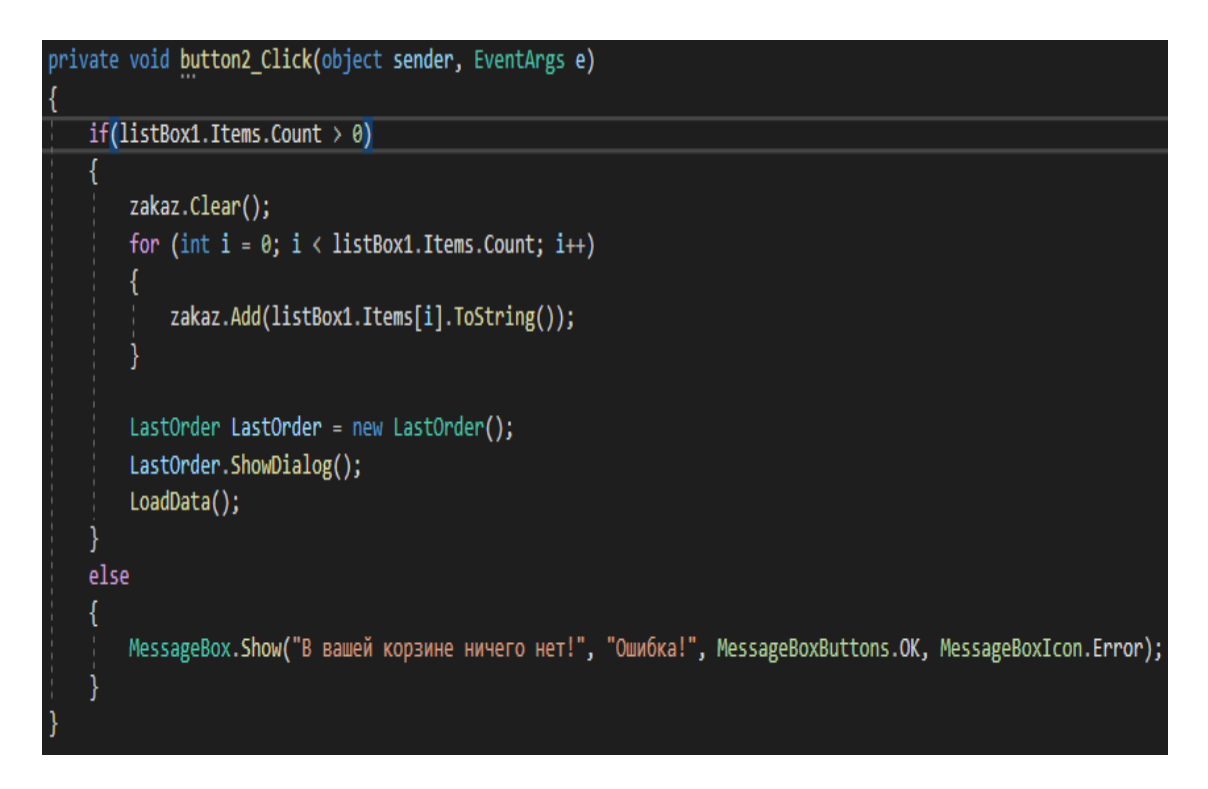

Рисунок 3.10 – Оформление заказа

Откроется форма оформления заказа, в которой будет продублирован список товаров из корзины для перепроверки:

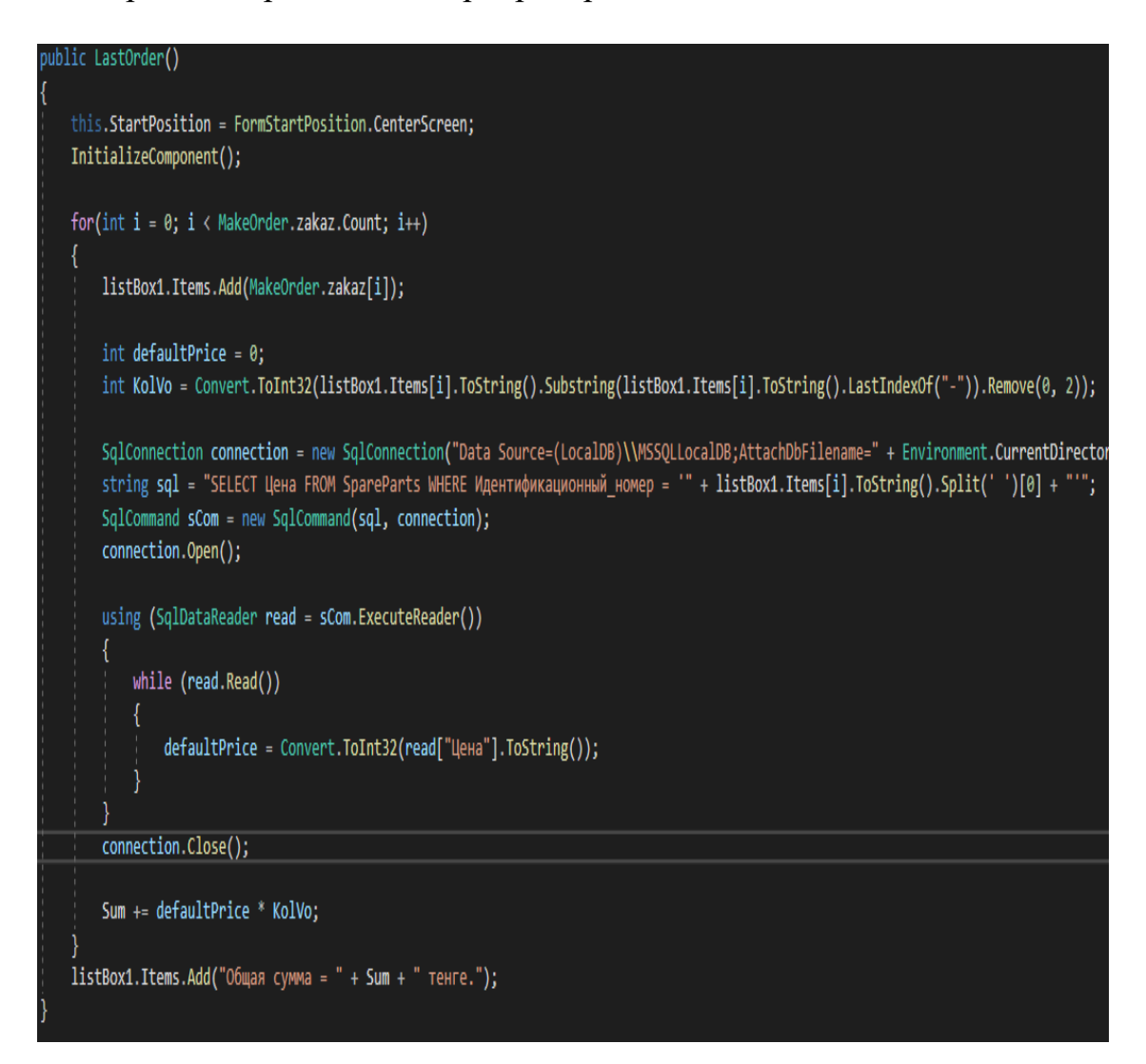

Рисунок 3.11 – LastOrder

Пользователь должен ввести все требуемые данные в поля формы оформления заказа, иначе программа выведет ошибку:

if (!String.IsNullOrWhiteSpace(textBox1.Text) && !String.IsNullOrWhiteSpace(textBox2.Text) && !String.IsNullOrWhiteSpace(textBox3.Text) else MessageBox.Show("Не все данные заполнены верно!", "Ошибка!", MessageBoxButtons.OK, MessageBoxIcon.Error);

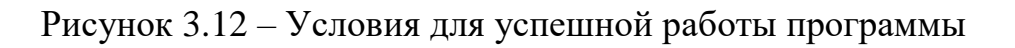

После нажатия кнопки «Оформить», программа добавляет введённые пользователем данные в базу данных в таблицу с клиентами:

```
//Заполнение таблицы покупателей
string order = ";
for (int i = 0; i \lt 1istBox1.Items.Count; i++)
    if (i := listBox1.Items.Count - 1)₹
        order += listBox1.Items[i].ToString() + "\n";
    }
    else
    ₹
        order += listBox1.Items[i].ToString();
SqlConnection connection = new SqlConnection("Data Source=(LocalDB)\\MSS
string sql = "SELECT * FROM Clients";
SqlCommand sCom = new SqlCommand(sql, connection);
int max = 0;
connection.Open();
using (SqlDataReader read = sCom.ExecuteReader())
    while (read.Read())
    ₹
        if (int.Parse(read['Id''].ToString()) > max)max = int.Parse(read["Id"]. ToString());max++;connection.Close();
string connectionString = "Data Source=(LocalDB)\\MSSQLLocalDB;AttachDbF
connection = new SqlConnection(connectionString);
sCommand = new SqlCommand();
sCommand.Connection = connection;
connection.Open();
sCommand.CommandType = CommandType.Text;
sCommand.CommandText = "INSERT INTO Clients(Id, Имя, Фамилия, Отчество, Элек
sCommand.Parameters.AddWithValue("@Id", max);
sCommand.Parameters.AddWithValue("@Mms", textBox1.Text);
sCommand.Parameters.AddWithValue("@Фамилия", textBox2.Text);
sCommand.Parameters.AddWithValue("@Отчество", textBox3.Text);
sCommand.Parameters.AddWithValue("@Электронная_почта", textBox4.Text);
sCommand.Parameters.AddWithValue("@Телефон", textBox5.Text);
sCommand.Parameters.AddWithValue("@Agpec", textBox6.Text);
sCommand.Parameters.AddWithValue("@Bakas", order);
sCommand.ExecuteNonQuery();
connection.Close();
```
Рисунок 3.13 – Работа с базой данных

Программа также удаляет из таблицы автозапчастей количество купленных запчастей. Если количество купленных запчастей было равно максимальному количество этой автозапчасти на складе, то программа полностью удалит эту автозапчасть из базы данных:

```
//Удаление запчастей
for (int i = 0; i < listBox1.Items.Count - 1; i++)
   int KolVo = Convert.ToInt32(listBox1.Items[i].ToString().Substring(listBox1.Items[i].ToString().LastIndexOf("-")).Remove(0, 2));
   int maxKolVo = 0:
   connection = new SqlConnection("Data Source=(LocalDB)\\MSSQLLocalDB;AttachDbFilename=" + Environment.CurrentDirectory + "\\Zapcha
   sql = "SELECT Количество FROM SpareParts WHERE Идентификационный номер = '" + listBox1.Items[i].ToString().Split(' ')[0] + "'";
   sCom = new SqlCommand(sql, connection);
   connection.Open();
   using (SqlDataReader read = sCom.ExecuteReader())
       while (read.Read())
           maxKolVo = Convert.ToInt32(read["Количество"].ToString());
    connection.Close();
   if (KolVo < maxKolVo)
        int newKolVo = maxKolVo - KolVo;
       connectionString = "Data Source=(LocalDB)\\MSSQLLocalDB;AttachDbFilename=" + Environment.CurrentDirectory + "\\Zapchasti.mdf;
        connection = new SqlConnection(connectionString);
       sCommand = new SqlCommand();
       sCommand.Connection = connection;
       connection.Open();
       sCommand.CommandType = CommandType.Text;
        sCommand.CommandText = "UPDATE SpareParts SET Количество = @Количество WHERE Идентификационный_номер = "" + listBox1.Items[i]
        sCommand.Parameters.AddWithValue("@Количество", newKolVo);
       sCommand.ExecuteNonQuery();
        connection.Close();
   else
       connection = new SqlConnection("Data Source=(LocalDB)\\MSSQLLocalDB;AttachDbFilename=" + Environment.CurrentDirectory + "\\Za
        sql = "DELETE FROM SpareParts WHERE Идентификационный_номер = "" + listBox1.Items[i].ToString().Split(' ')[0] + "'";
       sCom = new SqlCommand(sql, connection);
       connection.Open();
        sCom.ExecuteNonQuery();
       connection.Close();
 his.Close();
```
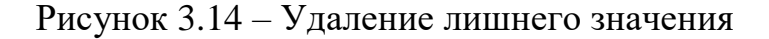

Данные о клиентах и их заказах сохраняются в разделе программы «Учёт автозапчастей».

При открытии формы учёта – программа заносит в таблицу внизу формы данные обо всех клиентах и их заказах:

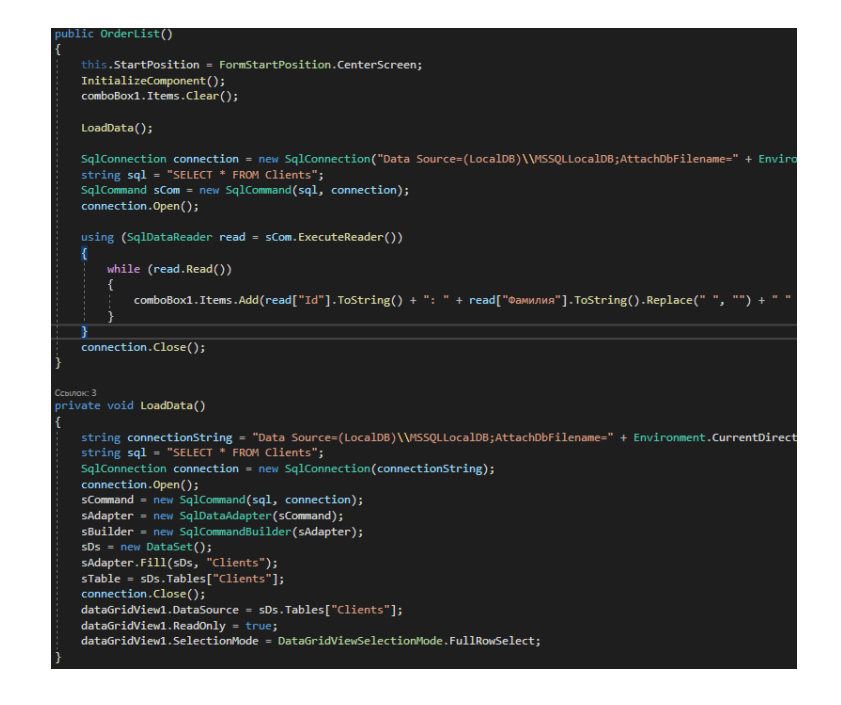

Рисунок 3.15 – Внесение данных в таблицу

Также доступен выбор клиента по ФИО из выпадающего меню. После выбора клиента все его данные выводятся на форму, а его заказ показывается в списке справа от формы:

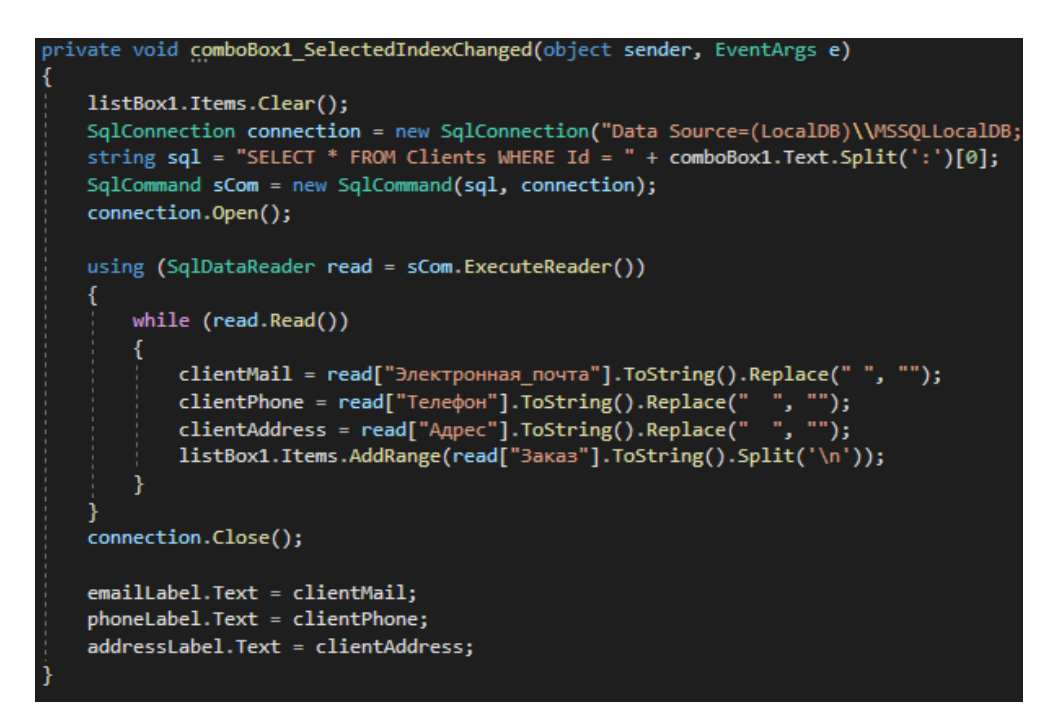

Рисунок 3.16 – Вывод заказа

При необходимости можно удалить клиента и заказ, для этого нужно выделить клиента в таблице снизу формы и нажать на кнопку «Удалить выбранную запись». После этого клиент будет удалён из базы данных программы:

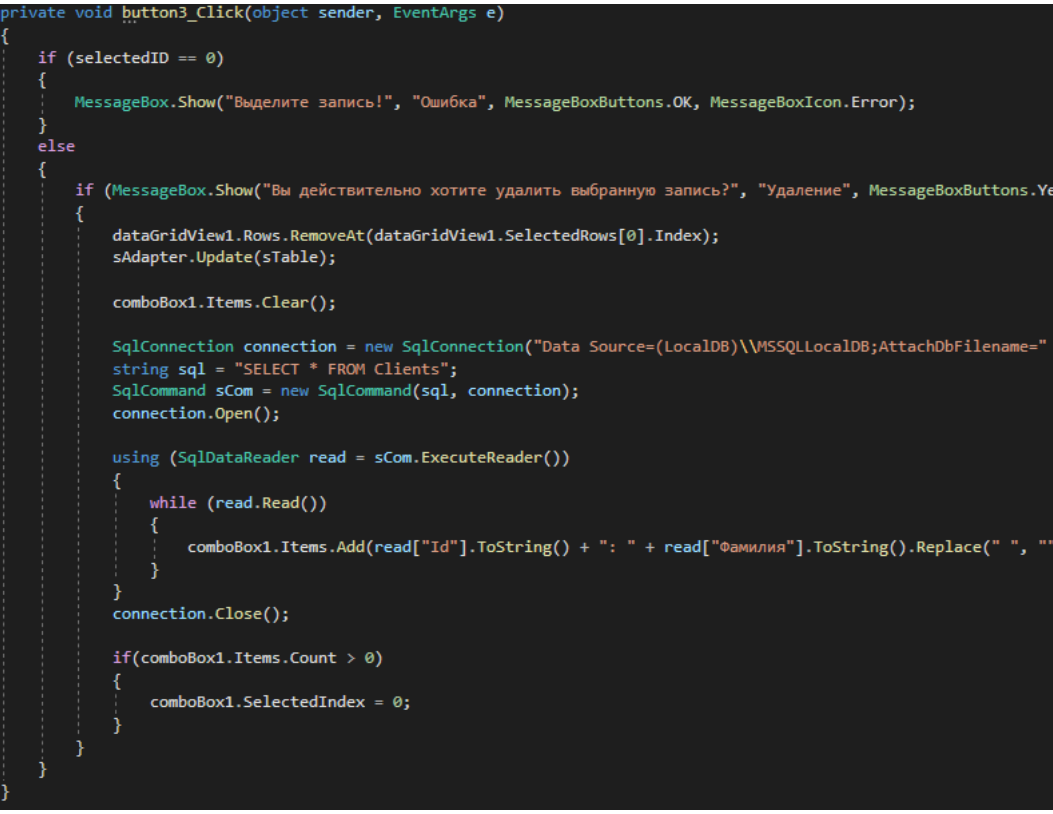

Рисунок 3.17 – Удаление заказа и клиента

#### <span id="page-33-0"></span>**3.2 Системные требования**

Рекомендуемые системные требования:

- операционная система: Windows 7/8/10 64-bit;
- процессор (CPU): Intel Celeron (Desktop);
- оперативная память (RAM): 1 ГБ (или больше);
- свободное место на жёстком диске: ~300 MB.

Рекомендуемые системные требования:

- операционная система: Windows 7/8/10 64-bit;
- процессор (CPU): Intel Core i3 (Desktop);
- оперативная память (RAM): 2 ГБ (или больше);

свободное место на жёстком диске: ~300 MB.

## **3.3 Интерфейс**

<span id="page-34-0"></span>Данная программа разработана в среде Microsoft Visual Studio на языке программирования C#. В программе присутствует много отличительных особенностей. Рассмотрим их:

Форма входа:

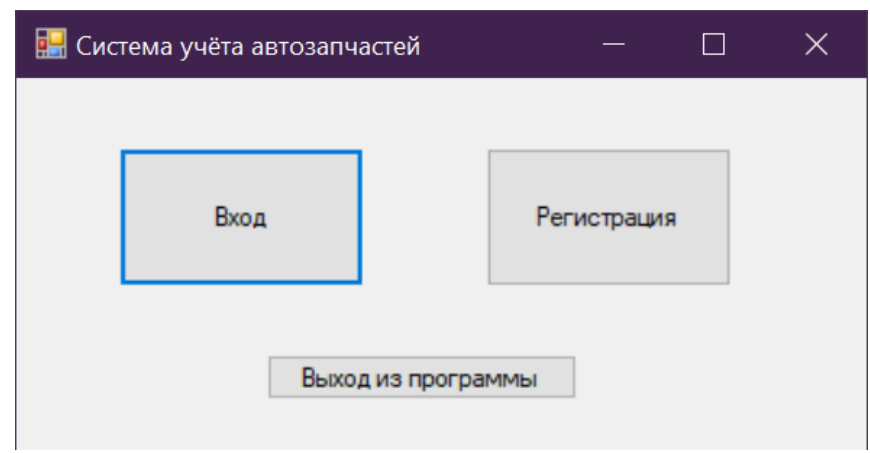

Рисунок 3.18 – Система учета автозапчастей

После открытия программы пользователю предлагается на выбор 2 варианта – Войти в программу, используя свой, заранее зарегистрированный логин и пароль, или зарегистрироваться, создав новый аккаунт (с правами обычного пользователя).

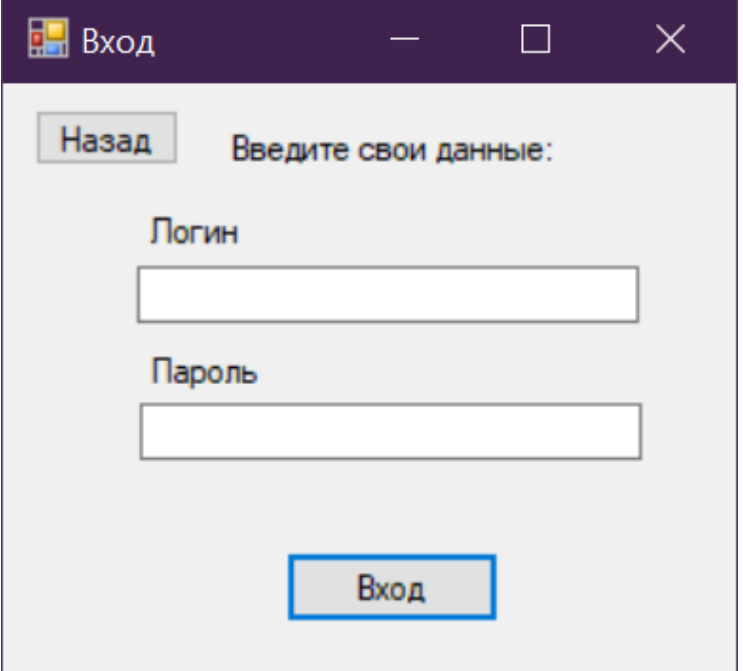

Рисунок 3.19 – Окно входа

После ввода данных, если не соответствуют данным в базе данных – на экран будет выведена ошибка, гласящая, что «Логин или пароль введены неверно». Если же данные для входа введены правильно, то пользователь перейдёт к главному окну программы.

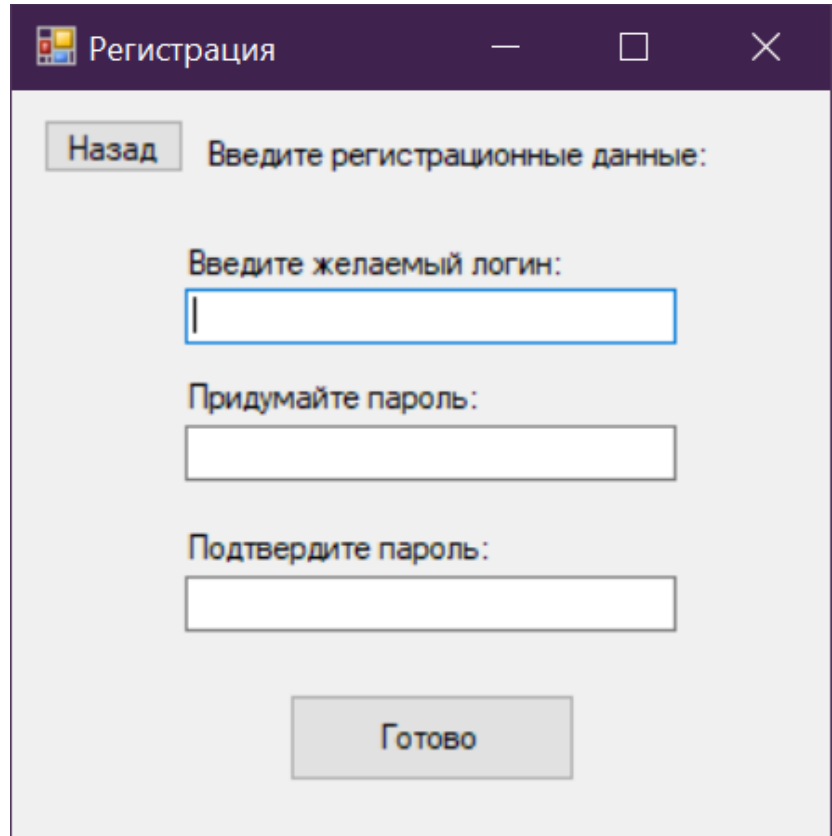

Рисунок 3.20 – Окно регистрации

После ввода и подтверждения регистрационных данных в программе создаётся новый пользователь со стандартными правами доступа (только заказы). Изменять права пользователей может только администратор системы.

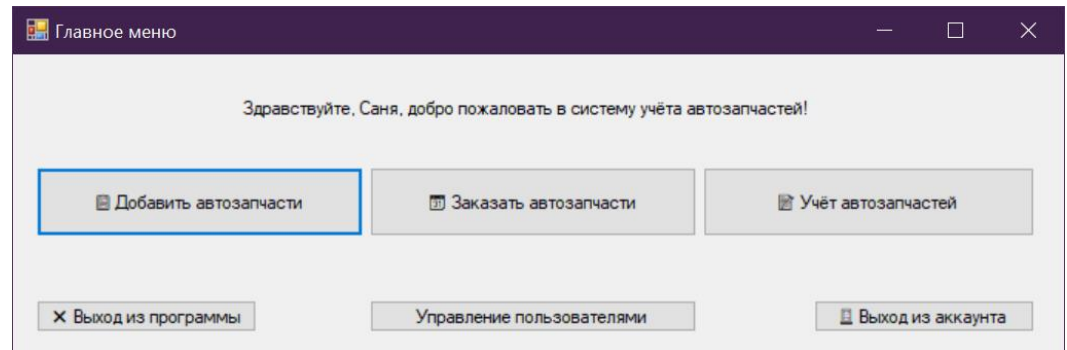

Рисунок 3.21 – Главное окно программы

На главном окне находятся основные элементы взаимодействия пользователя с программой.

При нажатии кнопки «Добавить автозапчасти» открывается форма добавления и изменения автозапчастей, в которой администратор может добавить новую автозапчасть в базу данных, отредактировать старые, добавить к ним фотографии или удалить их.

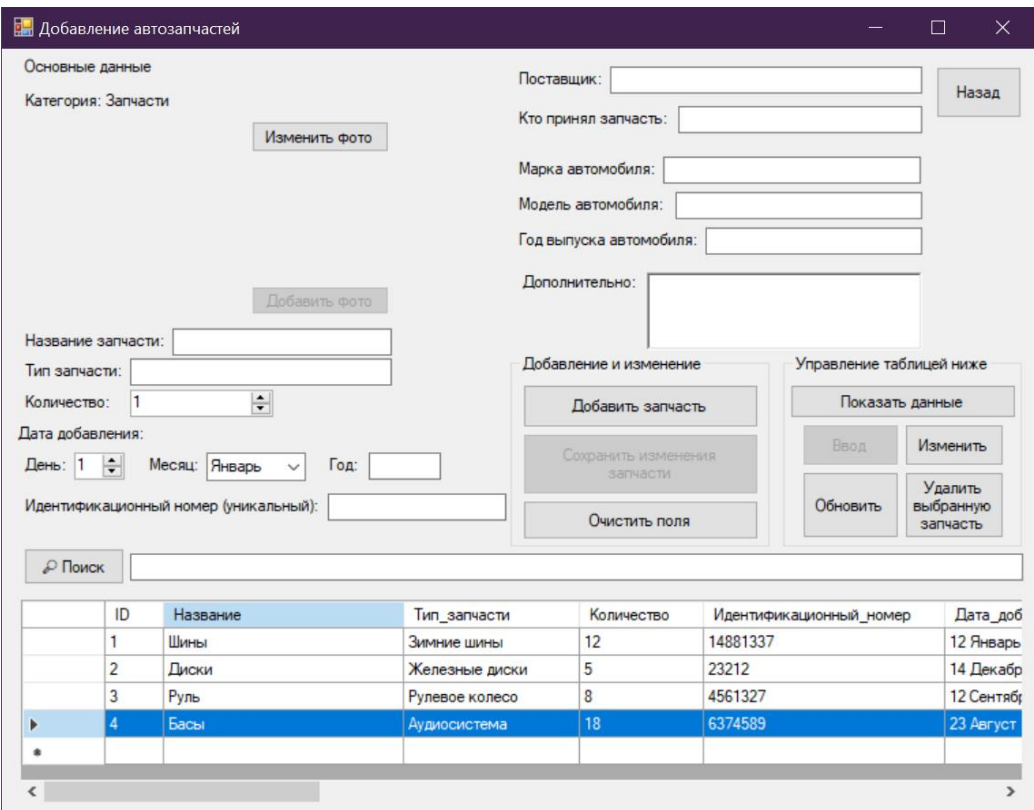

Рисунок 3.22 – Форма добавления

При нажатии на главном окне кнопки «Заказать автозапчасти» открывается форма заказа автозапчастей, в которой клиент может выбрать нужную ему автозапчасть, указав марку, модель и год выпуска автомобиля. Программа выведет автозапчасти, находящиеся в наличии именно на введённую марку автомобиля. Далее, поставив галочку напротив нужной запчасти, пользователь добавляет её себе в корзину в количестве одной штуки. В самой корзине клиент может отредактировать количество товара (но не больше, чем имеется на складе, и не меньше, чем 1). После добавления в корзину всех нужных товаров и указания их количества, пользователь нажимает на кнопку «Приступить к оформлению заказа». Которая, в свою очередь, просит клиента ввести ФИО, электронную почту, телефон и адрес, а также проверить его заказ.

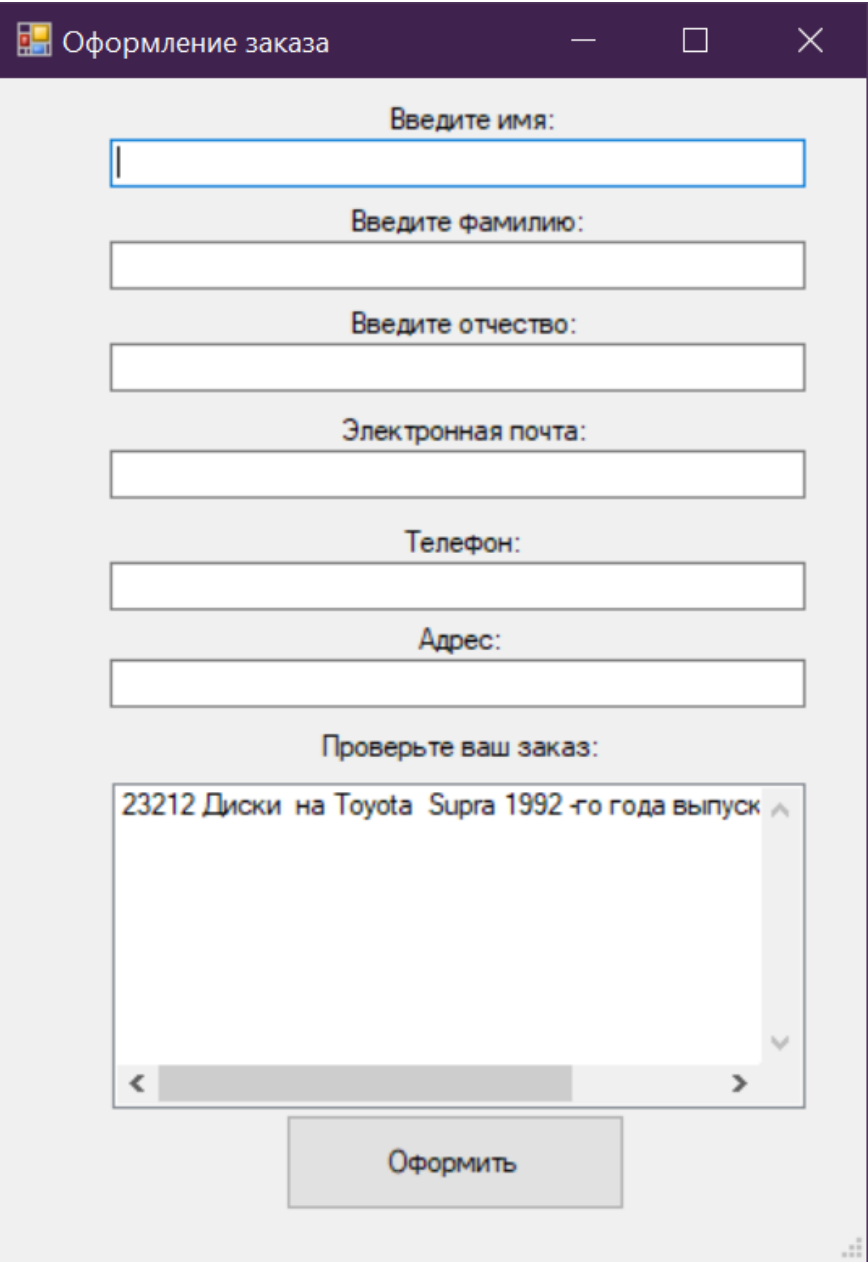

Рисунок 3.23 – Форма оформления заказа

Если все данные на форме заполнены, то клиенту остаётся просто нажать на кнопку оформить. После этого его ФИО добавится в список клиентов автосервиса в разделе учёта автозапчастей, а также указанное количество автозапчастей в заказе клиента удалится из списка в базе данных.

Если количество заказанных запчастей было равно количеству этих же запчастей в наличии, то данная автозапчасть полностью удалится из базы данных программы, пока она не прибудет на склад и не будет добавлена в базу данных снова.

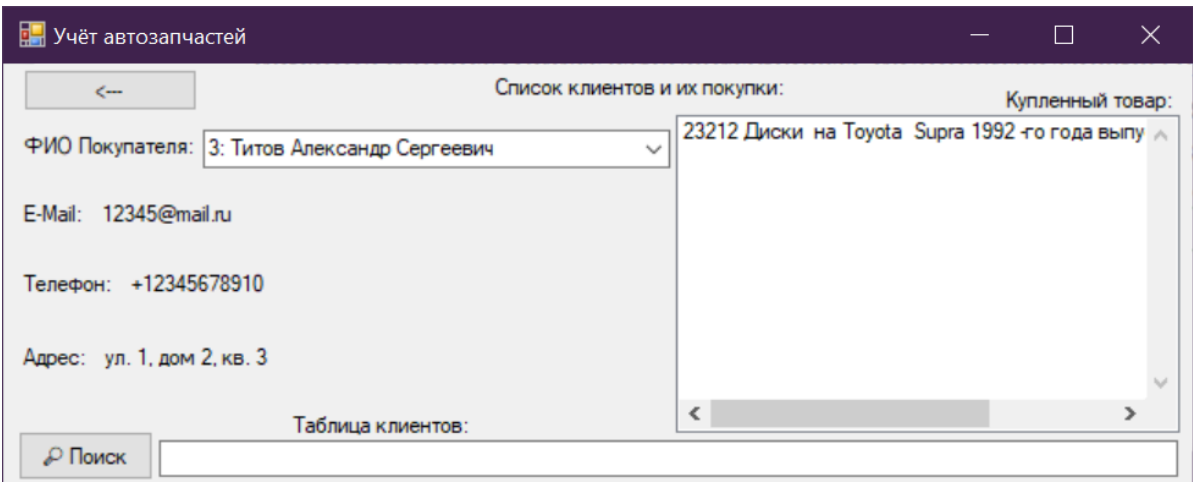

Рисунок 3.24 –Форма учёта автозапчастей

На данной форме отображаются все заказы от выбранного ФИО клиента, а также располагается удобный поиск по ним.

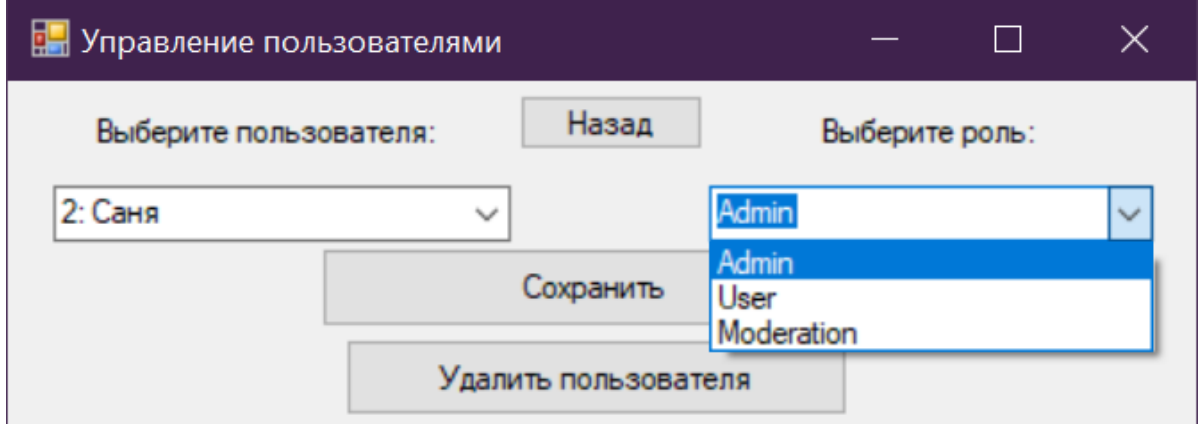

Рисунок 3.25 – Форма управления аккаунтами в программе

Данная форма доступна только Администратору, и позволяет изменять роли пользователей в программе и удалять пользователей.

Разграничение по ролям в системе выглядит следующим образом.

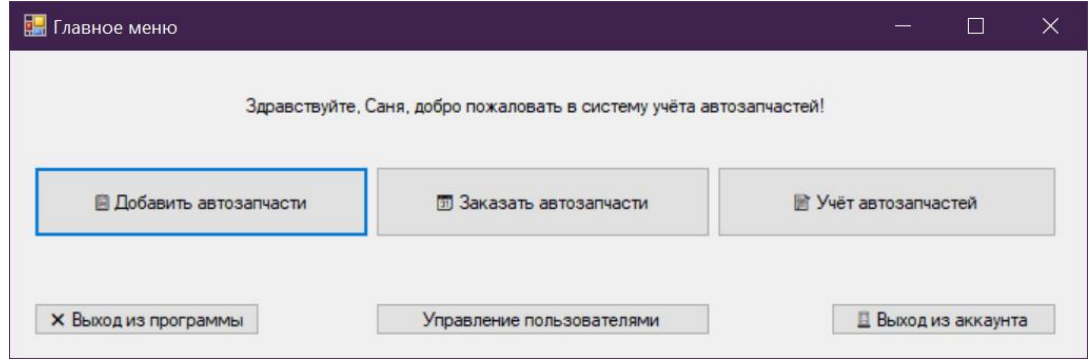

Рисунок 3.26 – Главное окно на роли администратора

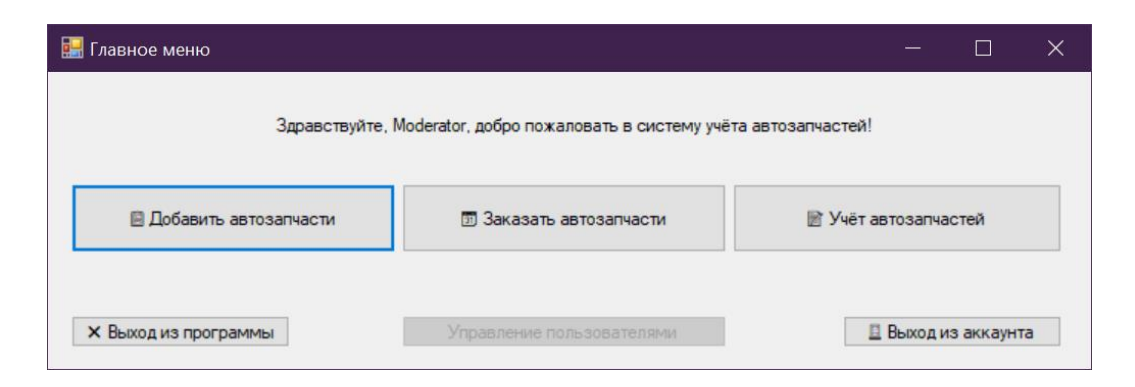

Рисунок 3.27 – Главное окно на роли Модератора

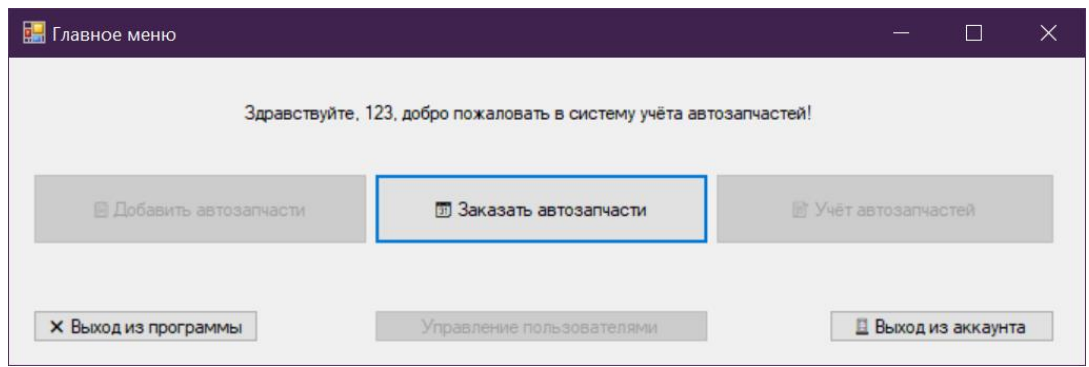

Рисунок 3.28 – Главное окно на роли Пользователя

Как видно из вышеуказанных скриншотов, Администраторам доступны все функции программы, Модераторам – Добавление, Учёт, но не управление аккаунтами, а обычным Пользователям доступен только заказ автозапчастей.

Данное разграничение прав – необходимость в данной системе, т.к. клиент, в целях безопасности, не должен управлять другими пользователями программы и добавлять данные в базу.

Подключение базы данных SQL сети

Для начала Устанавливаем SQL Management Studio, добавив в установщике галочку на компонент PolyBase. Заходим через эту программу в свой сервер, жмём правой кнопкой мыши по «Базы данных» «Присоединить».

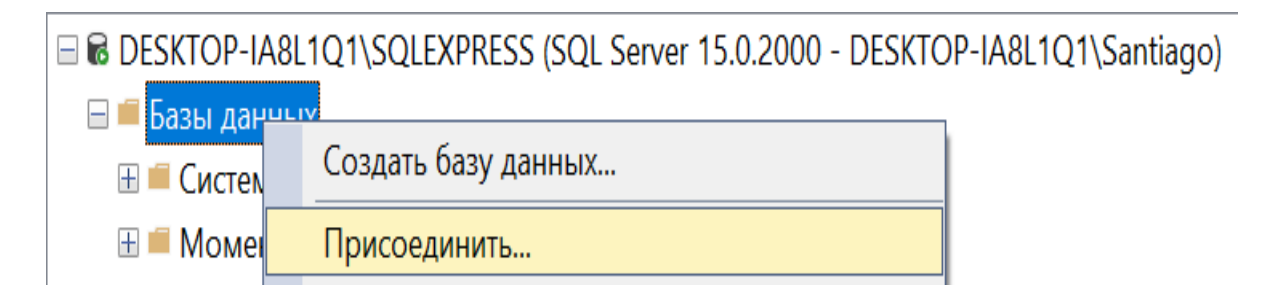

Рисунок 3.29 – Установка SQL Management Studio

Кнопка «Добавить» - Указываем путь к файлу БД .mdf и жмём «ОК». Затем добавленная БД появится во вкладке «Базы данных».

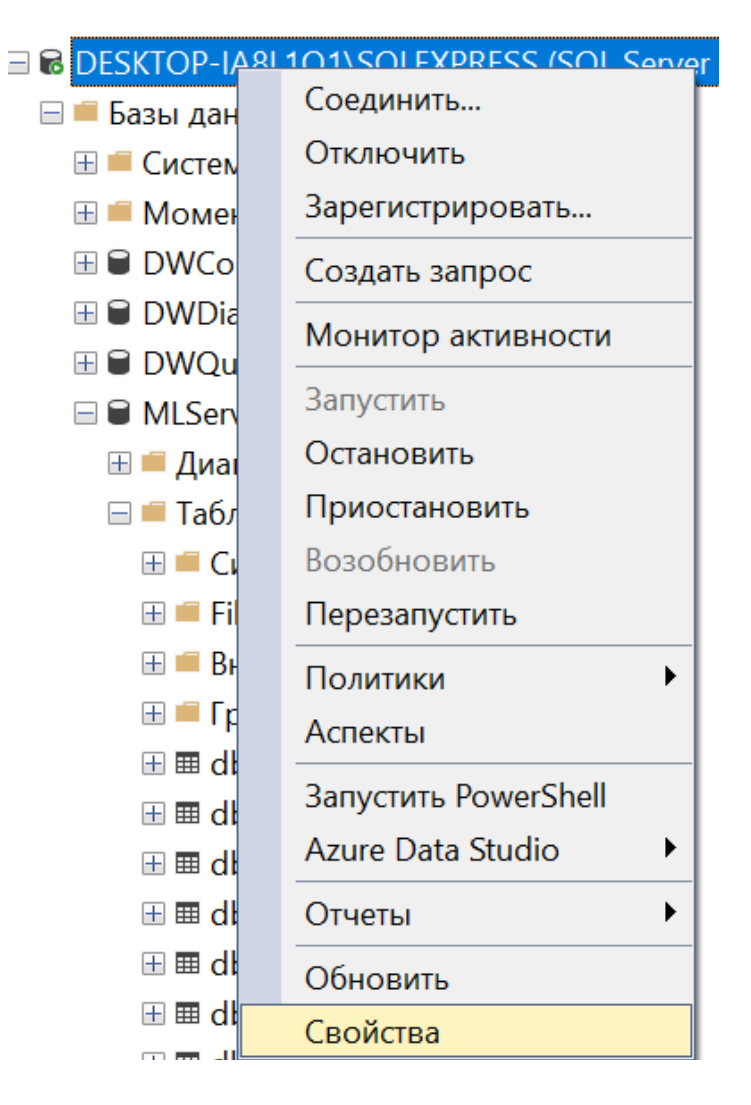

Рисунок 2.30 – Заходим в свойства сервера

Безопасность – Ставим галочку на «Проверка подлинности SQL Server и Windows» - Жмём ОК.

| Свойства сервера - DESKTOP-IA8L1Q1\SQLEXPRESS |                                             |  |  |  |  |  |
|-----------------------------------------------|---------------------------------------------|--|--|--|--|--|
| Выбор страницы                                | <b>□ Скрипт ▼ © Справка</b>                 |  |  |  |  |  |
| ≁ Общие                                       |                                             |  |  |  |  |  |
| $\blacktriangleright$ Память                  |                                             |  |  |  |  |  |
| $\blacktriangleright$ $\Box$ poyeccopы        | Серверная проверка подлинности              |  |  |  |  |  |
| <b>Везопасность</b>                           |                                             |  |  |  |  |  |
| • Соединения                                  | Проверка подлинности Windows                |  |  |  |  |  |
| И Параметры базы данных                       |                                             |  |  |  |  |  |
| <i>►</i> Дополнительно                        | ● Проверка подлинности SQL Server и Windows |  |  |  |  |  |
| И Разрешения                                  |                                             |  |  |  |  |  |
|                                               | Аудит входа                                 |  |  |  |  |  |

Рисунок 3.31 – Свойства сервера

Во вкладке «Безопасность» - Жмём правой кнопкой по вкладке «Имена для входа» - «Создать имя для входа…», ставим галочку на «Проверка подлинности SQL Server», вводим имя, пароль.

| Базы данных<br>$\pm$<br>Безопасность<br>EΠ                                 |                                                                                                    |                                                                     |  |       |
|----------------------------------------------------------------------------|----------------------------------------------------------------------------------------------------|---------------------------------------------------------------------|--|-------|
| Имена для входа<br>日目                                                      | Создание имени для входа                                                                                            |                                                                     |  |       |
| ** ##MS PolicyEventProcessingLogin##<br>** ##MS PolicyTsglExecutionLogin## | Выбор страницы<br>∌ Общие<br>А Роли сервера<br>♪ Сопоставление пользователей<br>♪ Защищаемые объекты<br>∌ Состояние | <b>□ Скрипт ▼ © Справка</b>                                         |  |       |
| : ВUILTIN\Пользователи<br>DESKTOP-IA8L1Q1\Santiago                         |                                                                                                    | Имя для входа:                                                      |  | Найти |
| I certSignPolyBaseAuthorize<br>la   certSignSmDetach                       |                                                                                                    | ) Проверка подлинности Windows<br>• Проверка подлинности SQL Server |  |       |
| <b>A</b> LeeSiCzin                                                         |                                                                                                    | Пароль:                                                             |  |       |

Рисунок 3.32 – Создание имени

Здесь же переходим на вкладку «Роли сервера» - ставим галочки напротив «public» и «sysadmin». На вкладке «Сопоставление пользователей» ставим галку напротив своей добавленной БД, и снизу галочки напротив пунктов «public» и «db\_owner». На вкладке «Защищаемые объекты» ставим галку снизу напротив пункта «Соединение SQL».

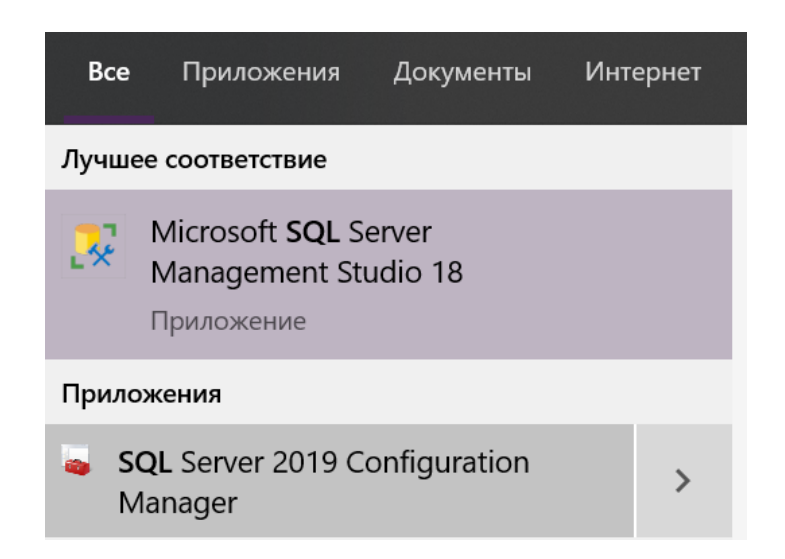

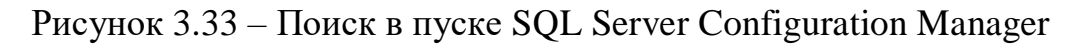

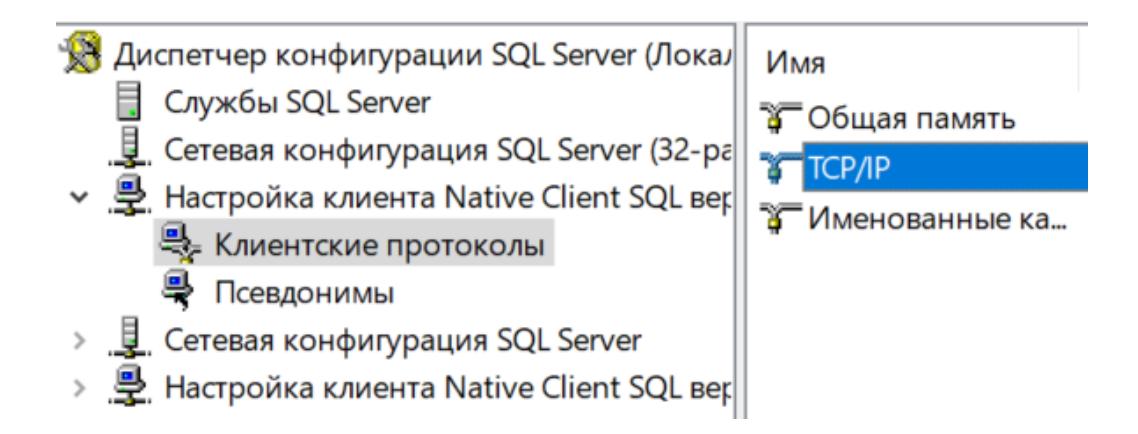

Рисунок 3.34 – Настройка клиента – Клиентские протоколы – TCP/IP

Свойства – Выставить параметр «Включено» на «Да» и параметр «Порт по умолчанию» на 1433.

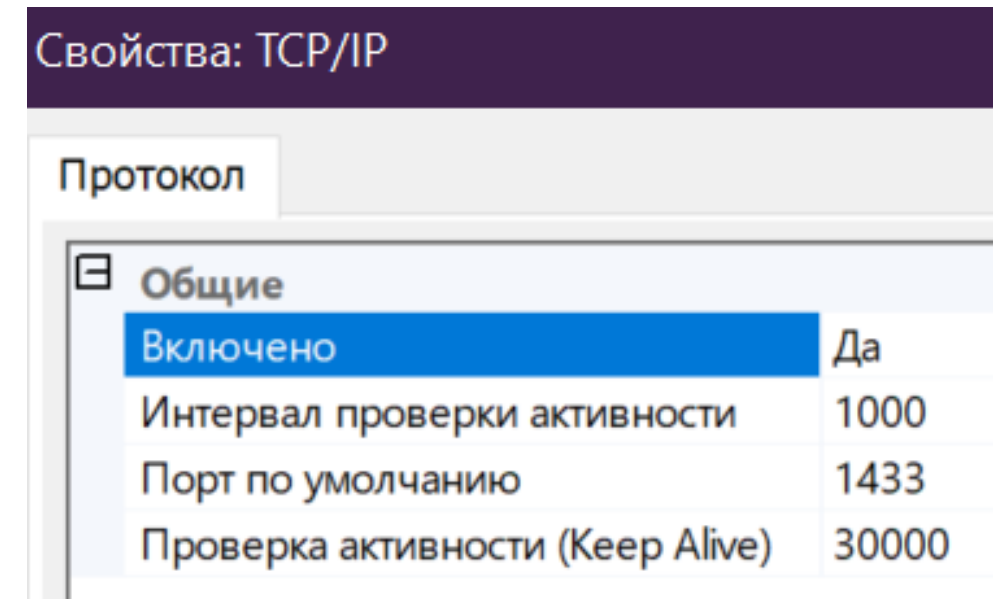

Рисунок 3.35 – Свойства

Убедиться, что в остальных параметрах порт выставлен на 1433.

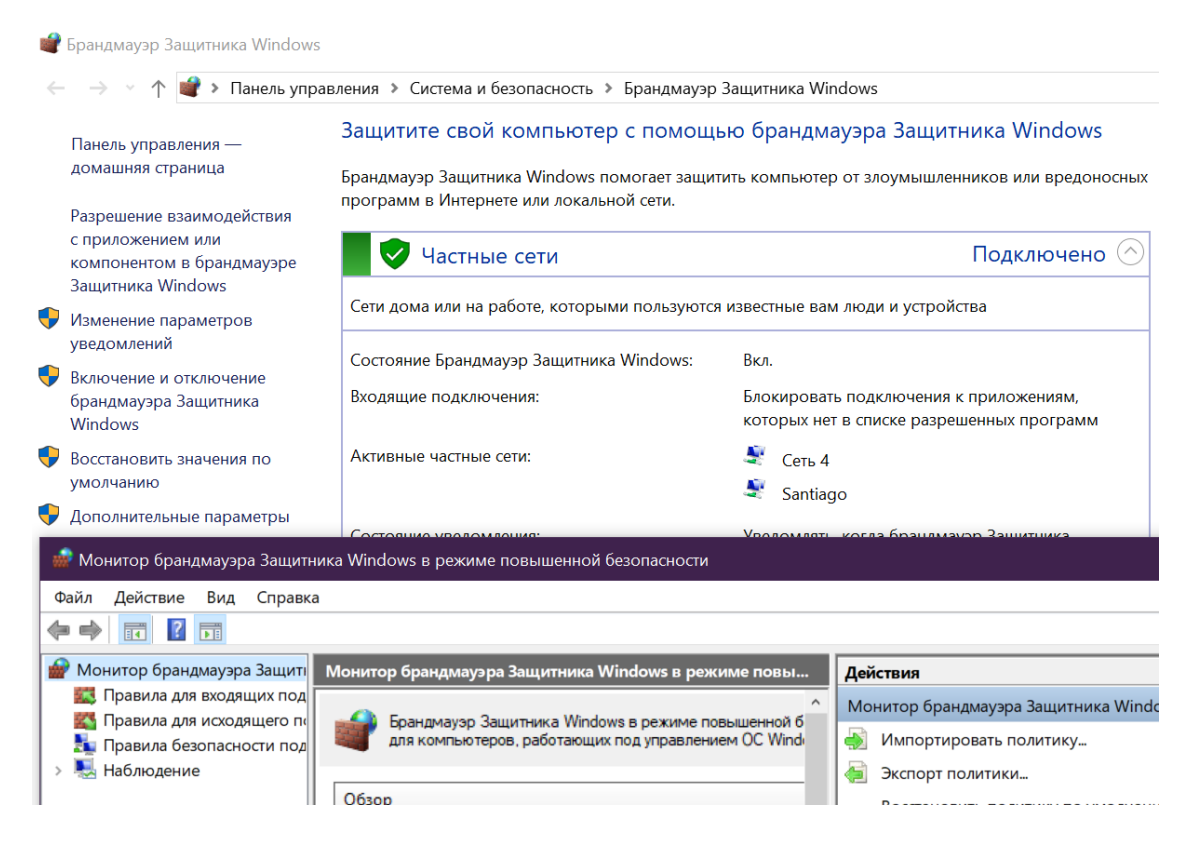

Рисунок 3.36 – Брандмауэр Windows – Дополнительные параметры:

Открываем вкладку «Правила для входящих подключений» - «Создать правило» - «Для порта» - «Далее» - «Протокол TCP» - Вводим порт 1433 – «Далее» - «Разрешить подключение» - Вводим любое имя (можно 1433).

Далее такой же процесс проводим для вкладки «Правила для исходящего подключения». Создаём такое же правило для TCP порта 1433.

Вводим команду ipconfig, затем смотрим в параметрах своего интернетподключения строку IPv4:

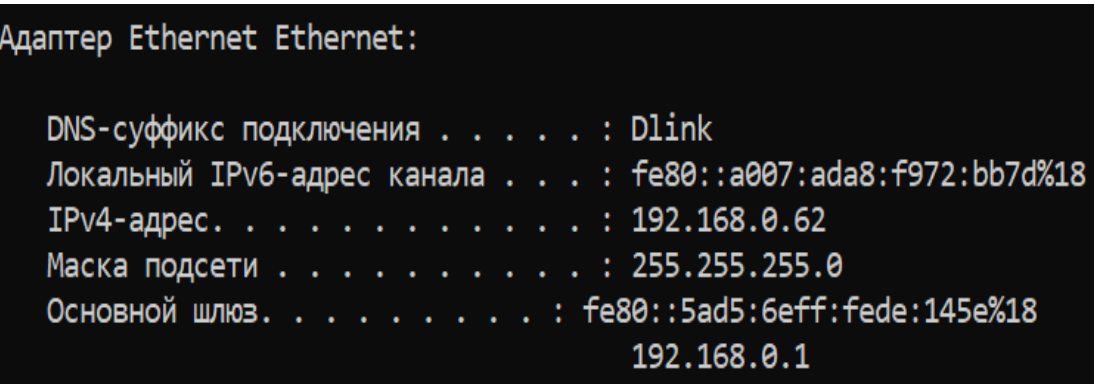

Рисунок 3.37 – Командная строка

Как видно на рисунке – IPv4 адрес здесь будет 192.168.0.62 (у вас будет другой).

Заходим в параметры роутера (в браузере набираем 192.168.0.1), (последний ip на скриншоте, т.е. ip вашего роутера). Заходим в роутер под администратором. Логин и пароль администратора почти на всех роутерах равен: Логин – admin, Пароль - admin, либо Логин – admin, Пароль – пустота.

Если не удаётся войти с этими данными в роутер – то обычно они написаны на обратной стороне роутера. Либо спросите их у поставщика связи.

Далее заходим в параметры Перенаправления портов (Port Forwarding), у каждого роутера вход в данные параметры происходит по разному. В этих параметрах портов – создаём новое свойство:

|   | Dynamic DNS |          | Port Forwarding | Remote Web Access           | <b>Traffic Monitor</b> |                   |
|---|-------------|----------|-----------------|-----------------------------|------------------------|-------------------|
|   | Name        | Protocol | WAN port        | LAN port                    | <b>Destination IP</b>  |                   |
| ō | SQL         | TCP      | 1433            | 1433                        | 10.0.0.9               | $\alpha$ $\alpha$ |
|   |             |          |                 | O Add new port mapping<br>٠ |                        |                   |

Рисунок 3.38 – Перенаправления портов

Называем данное свойство любым именем, Протокол указываем TCP, WAN-Порт указываем 1433, LAN-порт указываем 1433, а Destination IP указываем тот, который увидели в Командной строке IPv4 (На рисунке он был 192.168.0.62), у вас он будет другим.

В коде программы меняем все строки подключения с локальных БД, на:

«Data Source=IP\_Вашего\_Компьютера,1433; Initial Catalog=Название вашей базы данных на сервере; User ID=Ваше имя пользователя созданного на SQL сервере; Password=Пароль этого пользователя» IP Компьютера можно найти, к примеру, на сайте [https://www.2ip.ru](https://www.2ip.ru/)

string connectionString = "Data Source=(LocalDB)\\MSSQLLocalDB;AttachDbFilename=" + Environment.CurrentDirectory + "\\Zapchasti.mdf;Integrated Security=True";

Рисунок 3.39 – Строки подключения в коде

#### <span id="page-45-0"></span>**4 Обоснование эффективности внедрения проекта**

## <span id="page-45-1"></span>**4.1 Технико-экономическое обоснование дипломных работ, связанных с разработкой программного продукта (ПП)**

Технико - экономическое обоснование разработки должно содержать:

- определение трудоемкости разработки ПП;
- расчет затрат на разработку ПП;
- определение возможной цены разработанного ПП;
- оценку социально экономических результатов функционирования ПП.

## **4.2 Трудоемкость разработки ПП**

<span id="page-45-2"></span>Трудоемкость есть экономическая характеристика, которая показывает затраты рабочего времени на производство единицы продукции или на выполнение конкретной технологической операции. Создание ПП занимает примерно 112 часов для одной продукции.

Таблица 4.1 - Распределение работ по этапам и видам и оценка их трудоемкости

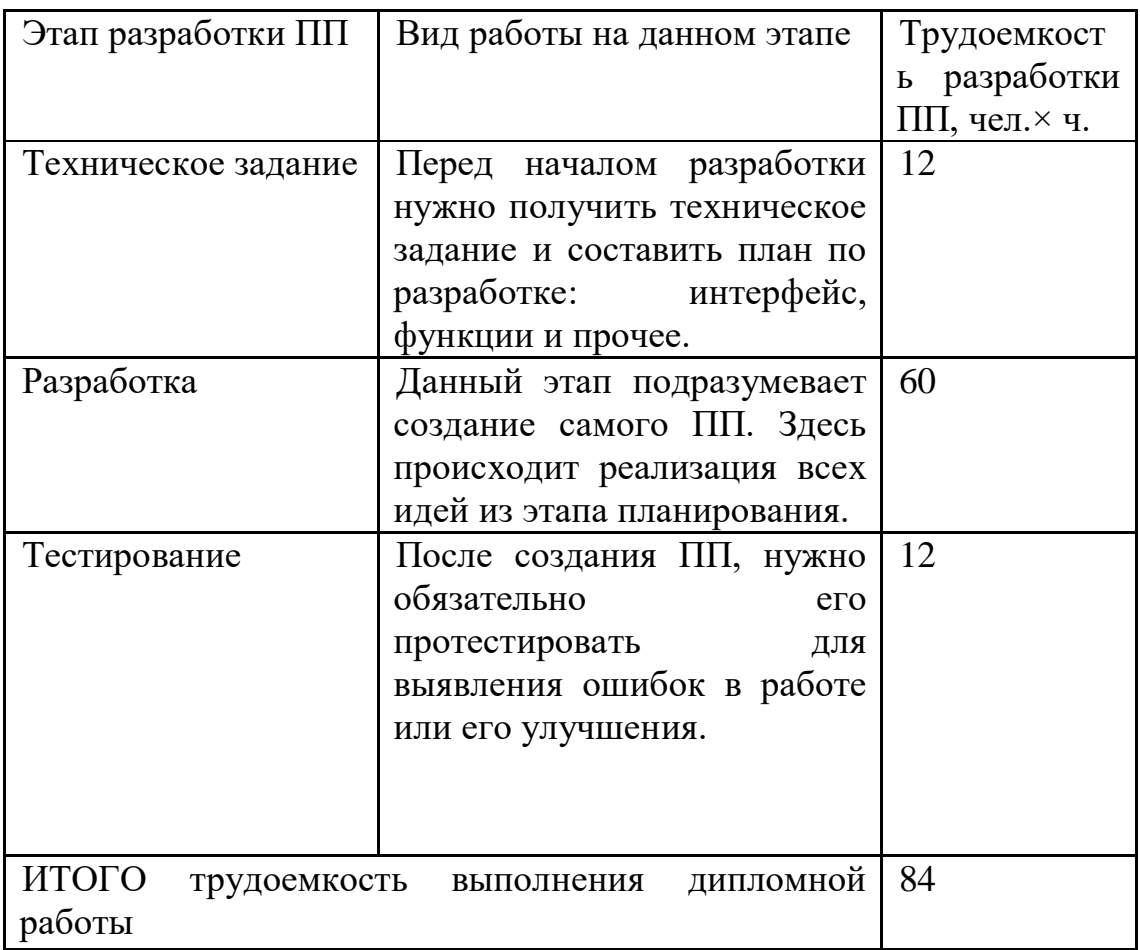

#### **4.3 Расчет затрат на разработку ПП**

<span id="page-46-0"></span>Определение затрат на разработку ПП производится путем составления соответствующей сметы, которая включает следующие статьи:

1) Материальные затраты

2) Затраты на оплату труда

- 3) Социальный налог
- 4) Амортизация основных фондов

5) Прочие затраты

Когда происходит процесс создания ПП, требуется обеспечить персонал материальными ресурсами для комфортной работы.

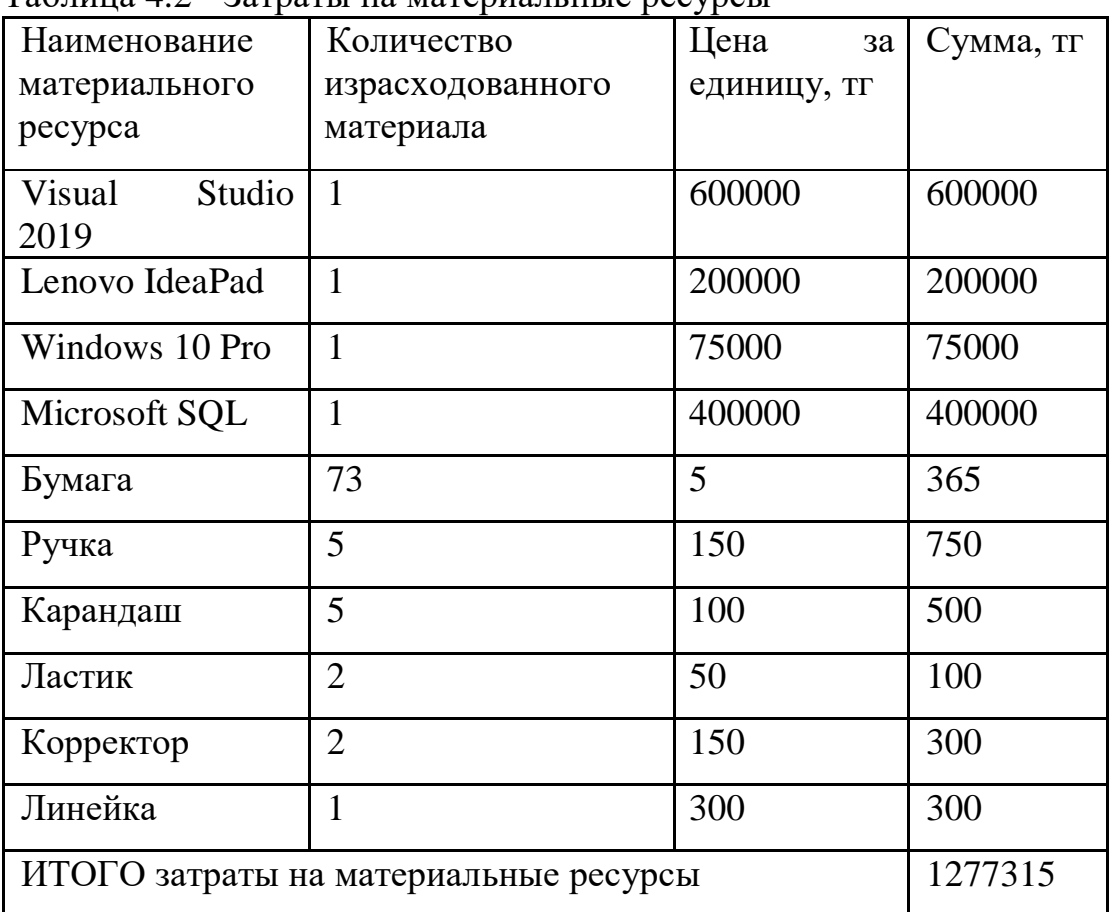

 $Ta6$ пина  $A$ .<br>2 - Затраты на материальные ресурсы

Общая сумма затрат на материальные ресурсы (ЗМ) определяется по формуле:

 $3_c = 600000 + 200000 + 75000 + 400000 + 365 + 1300 + 260 +$  $750 + 500 + 100 + 300 + 300 = 1277315$  (4.1)

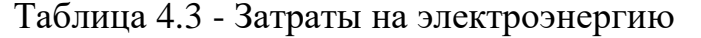

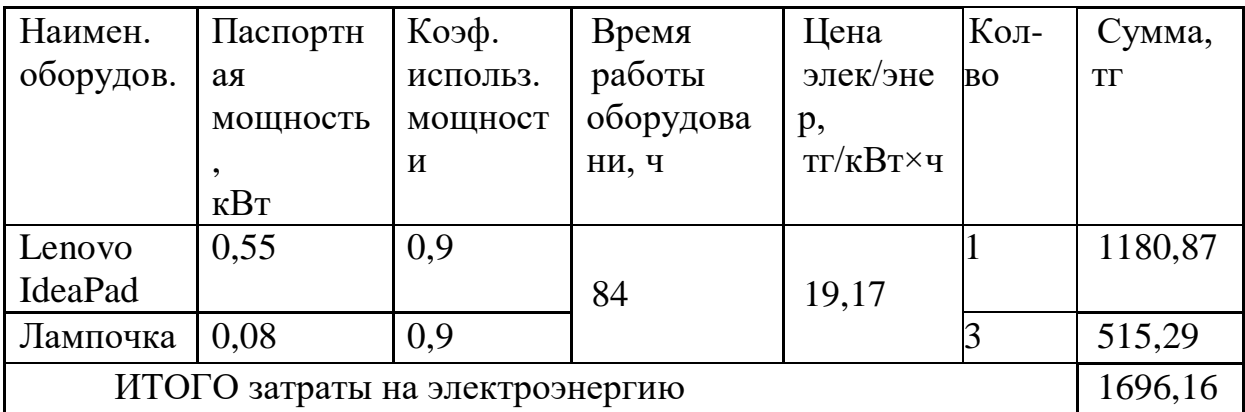

Общая сумма затрат на электроэнергию (3Э) рассчитывается по формуле:

$$
3_3 = (0.55 + 0.08) * 84 * 19.17 = 1696.16 \tag{4.2}
$$

При разработке ПП требуется сотрудники имеющие знание в данной сфере и оплата их труда.

Затраты на оплату труда рассчитываются по форме, приведенной в таблице 1.4.

| Категория                     |  | Количество   Квалификация   Трудоемкость |            | Часовая | Сумма, |  |
|-------------------------------|--|------------------------------------------|------------|---------|--------|--|
| работника                     |  |                                          | разработки | ставка, | TГ     |  |
|                               |  |                                          | ПП, чел.×ч | TT/T    |        |  |
| Разработчик                   |  | Бакалавриат                              | 84         | 1309,52 | 110000 |  |
| ИТОГО затраты на оплату труда |  |                                          |            |         |        |  |

Таблица 4.4 - Затраты на оплату труда

Общая сумма затрат на оплату труда (ЗТР) определяется по формуле:

Таблица 4.5 - Социальный налог:

| СО(Социальные отчисления)   3,5   (ЗП - ОПВ)*3,5% |     |                      | 3465,5      |
|---------------------------------------------------|-----|----------------------|-------------|
| <b>BOCMCIO</b>                                    |     |                      |             |
| (Отчисления на ВОСМСЮ)                            |     | $3\Pi*2\%$           | 2 200,0     |
|                                                   | 9,5 | (ЗП-ОПВ-ВОСМС)*9,5%- |             |
| СН (Социальный налог)                             |     |                      | 5 7 3 0 , 5 |
| Всего уплаченные налоги                           |     |                      | 11 396,0    |

$$
HP = 3\Pi \cdot \frac{H_{HD}}{100} = 110\ 000 \cdot 0.7 = 77\ 000 \text{ metre}
$$
 (4.3)

Амортизационные отчисления ЭТО денежные средства, предназначенные для возмещения износа предметов, относящихся к основным средствам предприятия

| Наименовани                                    | Стоимость           | Годовая норма | Время                          | Сумма, тг |  |
|------------------------------------------------|---------------------|---------------|--------------------------------|-----------|--|
| e                                              | оборудования и      | амортизации,  | работы                         |           |  |
| оборудования                                   | $\Pi$ O, T $\Gamma$ | $\%$          | оборудов-я                     |           |  |
| и ПО                                           |                     |               | $\Pi$ <sup>O</sup><br>ДЛЯ<br>И |           |  |
|                                                |                     |               | разработки                     |           |  |
|                                                |                     |               | $\Pi$ I, ч                     |           |  |
| Lenovo                                         | 200000              | 14,29         | 16                             | 2381,67   |  |
| IdeaPad                                        |                     |               |                                |           |  |
| Windows<br>10                                  | 75000               | 33,33         | 16                             | 2083,125  |  |
| Pro                                            |                     |               |                                |           |  |
| <b>Visual Studio</b>                           | 600000              | 33,33         | 16                             | 16665     |  |
| 21192,795<br>ИТОГО амортизация основных фондов |                     |               |                                |           |  |

Таблица 4.6 - Амортизация основных фондов (ОФ)

Общая сумма амортизационных отчислений определяется по формуле:

Применение основных фондов колеблется от 3 до 10 лет. Оборудование используется в течение 7 лет, а программное обеспечение - 3 года. Применяя формулу, заполним Таблицу 1.5 для отображения амортизации основных фондов.

 $H_{A1} = 100/7 = 14,29\%$ .  $H<sub>A3</sub>= 100/3 = 33,33\%$ .

> $3_{\text{am}} = \frac{200000 * 0,1429 * 16}{1 * 12 * 16} = 2381,67 \text{ tr}$  $3_{\text{am}} = \frac{75000 * 0,3333 * 16}{1 * 12 * 16} = 2083,125 \text{ tr}$  $B_{\text{am}} = \frac{600000 * 0,3333 * 16}{1 * 12 * 16} = 16665 \text{ tr}$

Также стоит учитывать прочие расходы:

- аренда помещения 75000;
- коммунальные услуги 5492,94.

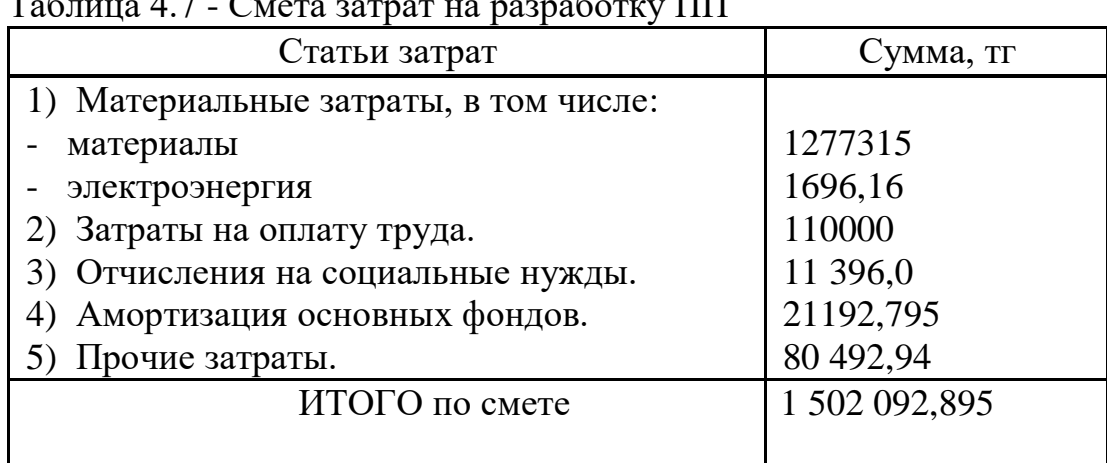

#### $4.4$ Определение договорной цены ПП

<span id="page-49-0"></span>Величина возможной (договорной) цены ПП должна устанавливаться с учетом эффективности, качества и сроков ее выполнения на уровне, отвечающем экономическим интересам заказчика (потребителя)  $\mathbf H$ исполнителя.

Договорная цена (ЦД) для прикладных ПП рассчитывается по формуле:

$$
II_A = 3_{\text{Hup}} * \left(1 + \frac{P}{100}\right) = 1502092,89 * \left(1 + \frac{30}{100}\right) = 1952720,76 \quad (4.4)
$$

З<sub>нир</sub> - затраты на разработку ПП (из таблицы 1.6), тг;

Р - средний уровень рентабельности ПП. %

Далее определяется цена реализации с учетом налога на добавленную стоимость (НДС), ставка НДС устанавливается законодательно Налоговым Кодексом РК. На 2013 год ставка НДС установлена в размере 12%.

Цена реализации с учетом НДС рассчитывается по формуле:  $II_p = II_a + II_a * HAC = 1952720.76 + 1952720.76 * 0.12 = 2187047.25$  $(4.5)$ 

#### 4.5 Расчет результатов от создания и использования ИС

<span id="page-49-1"></span>Информационная система управления проектированием ДЛЯ предназначена в главную очередь для контроля работы проектной группы. Она упрощает процесс принятия решений по управлению, а также способна и скорость работы сотрудников, повысить эффективность за счет уменьшения времени.

Для оценки экономии от использования разрабатываемой ИС необходимо сравнить эксплуатационные расходы с ее применением и без.

Статьи затрат при применении ИС включают в себя:

- заработная плата специалиста, осуществляющего поддержку и сопровождение системы;

- износ оборудования;

- накладные расходы.

Данная система не предполагает расхода каких-либо материалов..

В расходные материалы входит бумага, картридж.

Пачка бумаги стоит – 1500 тг.

Картридж – 23000.

В месяц уходит 5 пачек бумаги и один картридж.

 $P = ((1500 \cdot 5) + (23000)) \cdot 12 = 366000$  тенге

В распоряжении предприятия находятся один персональный компьютер (стоимость одного  $\sim$  400 000 тенге), принтер (120 000 тенге) и прочая компьютерная периферия (~50 000 тенге); итого затрат на оборудование – 570 000 тенге.

Износ оборудования рассчитывается исходя из 25 % амортизационных отчислений за год.

 $A = (400\,000 + 120\,000 + 50000)$   $\cdot$  0,25 = 142 500 тенге

Данной работой занимаются 2 сотрудника, нанятые для контроля бумажного оборота методических трудов и прочих документов.

Каждый сотрудник получает – 125 000 тенге

 $3\Pi = 3000000$  тенге  $O$  $\Pi B = 3000000 \cdot 0.1 = 300000$  $CO = (3\,000\,000 - 300\,000)$ ∙ 0,035=94 500  $BOCMC = 3\,000\,000\cdot 0.02 = 60\,000$  $CH = (3\,000\,000 - 300\,000 - 60\,000) \cdot 0.095 - 94\,500 = 156\,300$  $OT = CO + CH + BOCMC = 75600 + 125600 + 48000 = 310800$  тенге Общие накладные расходы составят:

$$
HP = 3\Pi \cdot \frac{H_{\text{HP}}}{100} = 3\ 000\ 000 \cdot 0.7 = 2\ 100\ 000\ \text{r} \text{e}^{\text{H}} \tag{4.6}
$$

Статьи затрат без применения ИС включают в себя:

- заработная плата сотрудников;
- износ используемого ими оборудования;
- расход материалов (к примеру, канцелярия бумага, картридж и т.д.)
- накладные расходы.

| Статьи              | Без применения ИС   | С применением ИС |  |  |
|---------------------|---------------------|------------------|--|--|
|                     | сотрудник - куратор | (1)<br>сотрудник |  |  |
|                     | проекта)            | программист,     |  |  |
|                     |                     | сопровождающий   |  |  |
|                     |                     | систему)         |  |  |
| Годовая заработная  | 3 000 000           | 1 320 000        |  |  |
| плата               |                     |                  |  |  |
| Социальные          |                     | 136 752          |  |  |
| отчисления и налоги | 310 800             |                  |  |  |
| Расходуемые         | 366 000             | 0                |  |  |
| материалы           |                     |                  |  |  |
| Амортизационные     | 142 500             | 21192            |  |  |
| отчисления          |                     |                  |  |  |
| Накладные расходы   | 2 100 000           | 924 000          |  |  |
| Всего               | 5 919 300           | 2 401 944        |  |  |

Таблица 4.8 – Годовые эксплуатационные затраты

Ожидаемая условно-годовая экономия определяется по формуле:

$$
\mathbf{G}_{\text{yr}} = \mathbf{C}_1 - \mathbf{C}_2 + \sum \mathbf{G}_i \tag{4.7}
$$

где Э<sub>уг</sub>- величина экономии, тенге;

 $C_1$  и  $C_2$  – показатели текущих затрат по базовому и внедряемому вариантам, тенге:

 $\Sigma$ Э<sub>і</sub> – ожидаемый дополнительный эффект от различных факторов, тенге.

$$
\theta_{\text{vr}} = C_1 - C_2 = 3\,517\,356\,\text{re}}
$$

#### 4.6 Расчет основных показателей экономической эффективности

<span id="page-51-0"></span>Так как разработанная информационная система несет более социальный эффект, чем экономический, целесообразно оценивать его эффективность за счет экономии в сравнении с предыдущим периодом работы без использования ИС.

Величина ожидаемого годового экономического эффекта от внедрения ИС рассчитывается по формуле:

$$
\Theta_{\rm r} = \Theta_{\rm vr} - \mathbf{K} \cdot \mathbf{E}_{\rm H} \tag{4.7}
$$

где Эг - ожидаемый годовой экономический эффект, тенге:

Эуг — ожидаемая условно-годовая экономия, тенге;

К — капитальные вложения, тенге;

Ен - нормативный коэффициент экономической эффективности капитальных вложений.

Нормативный коэффициент экономической эффективности капитальных вложений определяется по формуле:

$$
E_{\rm H} = \frac{1}{T_{\rm H}}\tag{4.7}
$$

где Тн — нормативный срок окупаемости капитальных вложений, лет.

Нормативный срок окупаемости капитальных вложений. принимается исходя из срока морального старения - технических средств и проектных решений ИС (Тн=1,2,3...п), для программных продуктов срок окупаемости принимаем равным 4 года. 1546006

$$
E_{\rm H} = \frac{1}{4} = 0.25
$$

$$
\theta_r = 3\,517\,356 - 1\,546\,006 \cdot 0.25 = 3\,888\,366
$$

Расчетный коэффициент экономической эффективности капитальных вложений составляет:

$$
E_p = \frac{\vartheta_{yr}}{K}
$$

где Ер - расчетный коэффициент экономической эффективности капитальных вложений;

Эуг - ожидаемая условно-годовая экономия, тенге;

К — капитальные вложения на создание системы, тенге.

$$
E_p = \frac{3\,517\,356}{2\,187\,047} = 1.61
$$

Расчетный срок окупаемости капитальных вложений составляет:

$$
T_P = \frac{1}{E_P} \tag{4.8}
$$

где Ер - коэффициент экономической эффективности капитальных вложений.

$$
T_{\rm P} = \frac{1}{1.61} = 0.6
$$
 года  $\approx 7.2$  месяцев

Таблица 4.9 – Показатели сравнительной экономической эффективности от внедрения программного продукта

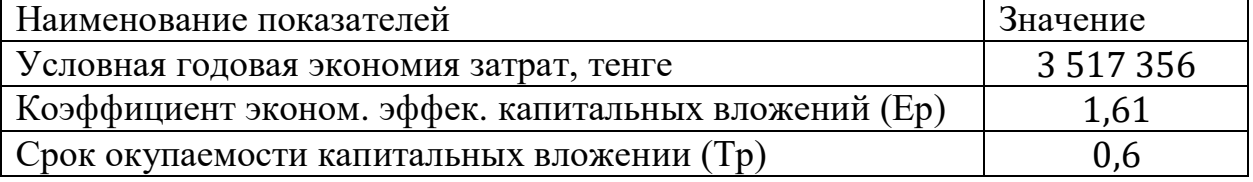

#### <span id="page-53-1"></span><span id="page-53-0"></span>**5 Безопасность жизнедеятельности**

#### **5.1 Определение категории тяжести труда через интегральнобальную оценку**

Условия труда является совокупностью факторов производственной среды, оказывающих влияние на здоровье и работоспособность человека в процессе труда.

Факторы, составляющие условия труда, делятся на 4 группы:

- санитарно-гигиенические факторы (влажность, температура воздуха, освещенность, наличие шума и вибраций, электромагнитных излучений);

- психофизиологические факторы (физическая нагрузка, нервное напряжение, темп работы, монотонность работы);

- эстетические факторы (цветовым оформлением рабочих мест и помещений);

- социально - психологические факторы (сплоченностью коллектива).

Условия труда оказывают существенное влияние на работоспособность человека и его здоровье.

Для предотвращения или уменьшения негативного воздействия вредных производственных факторов, уменьшения работоспособности, предупреждения появления профзаболеваний необходимо планировать и проводить мероприятия по улучшению условий труда, для этого следует производить анализ условий труда с определением категории тяжести работ.

Можно использовать категорию тяжести работы, чтобы оценить влияния вредных факторов на здоровье и работоспособность, учитывающую суммарное воздействие всех факторов производственной среды.

Тяжесть работы представляет из себя функциональное напряжение организма работников. Проблема может возникать под влиянием как физической (рабочая поза, масса перемещаемых грузов и т.д.), так и нервноэмоциональной нагрузки (монотонность, число объектов наблюдения ит.д.), а так же под воздействием внешних условий производственной среды (освещенность, превышение уровня шумов и вибрации и т.д.).

Из-за воздействия вредных производственных факторов в процессе труда возможно формирование одного из трех функциональных состояний организма: нормальное, пограничное (между нормой и патологией) и патологическое.

По существующей классификации условия труда можно разделить на 6 категорий тяжести работ.

К первой категории тяжести следует отнести те виды работ, которые могут выполняться при оптимальных условиях внешней производственной среды и при оптимальной величине физической, умственной и нервноэмоциональной нагрузки. В этом случае рабочая нагрузка будет соответствовать физиологическими возможностями организма человека и его способностям.

Ко второй категории тяжести следует отнести те работы, в результате выполнения которых уровни вредных и опасных производственных факторов не превышают оптимальных или предельно допустимых значений. При этом работоспособность не ухудшается, отклонений в состоянии здоровья, которые могут быть связаны с профессиональной деятельностью, не наблюдается. Возможные функциональные изменения исчезают во время отдыха.

К третьей категории тяжести следует отнести работы, выполняемые в условиях, при которых у практически здоровых людей возникают реакции, характерные пограничному состоянию организма. Наблюдается некоторое снижение трудовых показателей (производительности труда). Применение рациональных режимов труда и отдыха достаточно быстро может устранить данные негативные последствия.

К четвертой категории тяжести следует отнести работы, в результате выполнения которых, в организме может формироваться достаточно глубокое пограничное состояние даже у практически здоровых людей. Большинство физиологических показателей при этом ухудшается (замедляются реакции), особенно в конце смены или рабочей недели. Могут появиться характерные производственно обусловленные состояния.

К пятой категории тяжести следует отнести работы, при выполнении которых в конце смены и (или) рабочей недели формируются реакции, которые характерны для патологического состояния организма у практически здоровых людей и которые, как правило, исчезают у большинства работников после полноценного отдыха. Но у некоторых лиц изменения могут привести к производственно обусловленным и профессиональным заболеваниям.

К шестой категории тяжести следует отнести работы, в результате выполнении которых, явно будут проявляться признаки патологического состояния в организме человека. Эти работы выполняются в особо вредных (критических) условиях труда. При этом патологические реакции могут развиваться достаточно быстро, могут иметь необратимый характер и часто сопровождаются тяжелыми нарушениями функций жизненно важных органов и систем.

Условия труда оказывают непосредственное влияние на состояние организма, которое характеризуется определенными реакциями. Для оценки негативного воздействия на человека внешних условий необходимо определять категорию тяжести работ.

При проведении количественного анализа тяжести труда должны учитываться санитарно-гигиенические и психофизиологические факторы производственной среды, характеризующие условия труда.

К санитарно-гигиеническим факторам производственной среды в соответствии с ГОСТ следует отнести:

- микроклимат в рабочей зоне;
- наличие и концентрацию вредных веществ различных классов

опасности;

- наличие и концентрацию производственной пыли;
- виброакустические факторы и ультразвук;
- интенсивность теплового излучения;
- электромагнитные излучения различных диапазонов частот;
- ионизирующие излучения (рентгеновское, гамма-, α-β-излучения);
- биологические факторы.

К психофизиологическим факторам соответствии с ГОСТ следует отнести:

- физическую, динамическую и статическую нагрузки;

- рабочую позу и перемещения в пространстве;
- сменность, продолжительность непрерывной работы в течение суток;
- разряд зрительных работ;
- число важных объектов наблюдения;
- темп работы, монотонность работы;
- объем получаемой и перерабатываемой информации;
- режим труда и отдыха;
- нервно-эмоциональная нагрузка;
- интеллектуальная нагрузка.

#### <span id="page-55-0"></span>**5.2 Расчет оценки рабочей среды**

#### *Решение:*

По исходным данным и таблицам приложения 1 проводим выставляем баллы каждому фактору рабочей среды и показателю до и после проведения мероприятий по оздоровлению условий труда. При оценке необходимо корректировать значение балла в зависимости от времени воздействия. Результаты оценки представляем в виде таблицы (таблица 5.1).

Таблица 5.1 - Балльная оценка факторов рабочей среды и условий труда

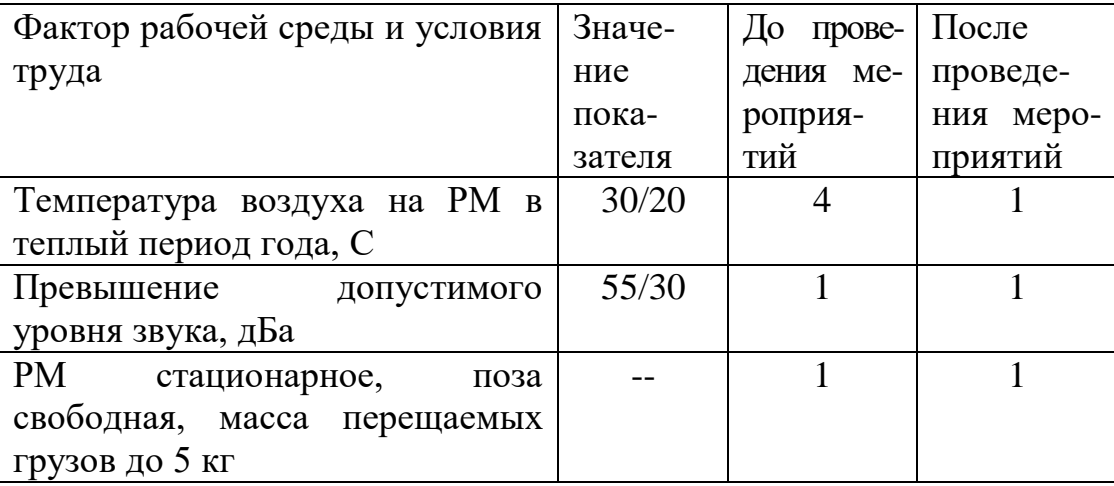

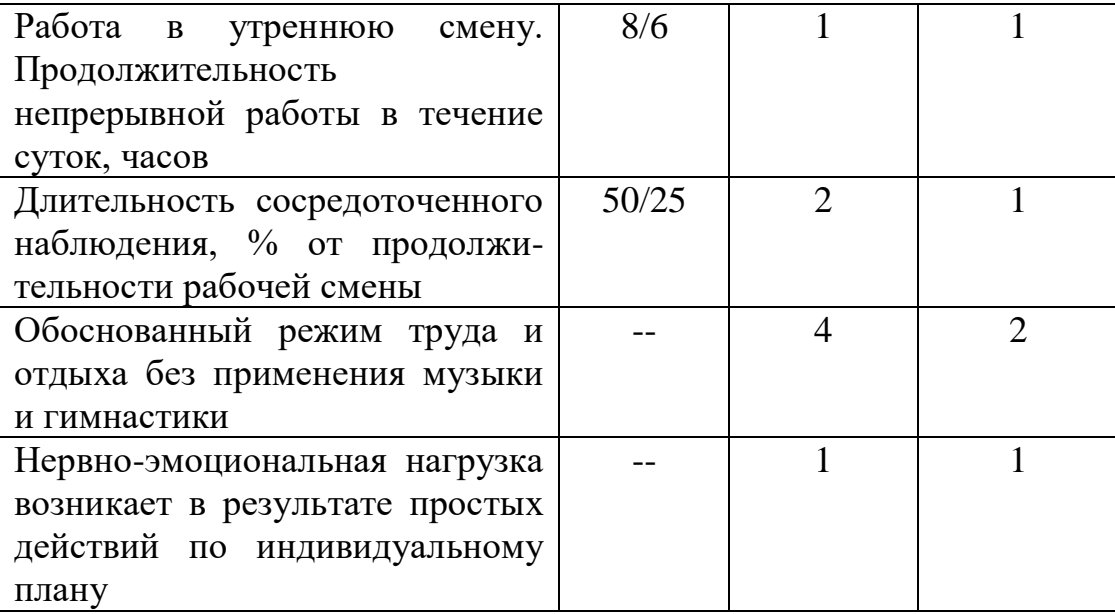

После оценки в баллах факторов и показателей необходимо рассчитать интегральную оценку тяжести труда до и после проведения мероприятий:

а) до проведения мероприятий по улучшению условий труда:

$$
U_1 = \left(4 + \frac{4+1+1+1+2+4+1}{6} \times \frac{6-4}{6}\right) * 10 = 47,78
$$

Определяем, что данные условия труда относятся к четвертой категории тяжести труда

К четвертой категории тяжести следует отнести работы,  $\overline{B}$ результате выполнения которых, в организме может формироваться достаточно глубокое пограничное состояние даже у практически здоровых людей. Большинство физиологических показателей при этом ухудшается (замедляются реакции), особенно в конце смены или рабочей недели. Могут появиться характерные производственно обусловленные состояния.

б) после проведения мероприятий по улучшению условий труда.

Так как после проведения мероприятий изменилось время воздействия факторов рабочей среды и условий труда, необходимо пересчитать оценку факторов.

Принимаем продолжительность смены равной 480 мин.

 $\mathbf{B}$ нашем случае после проведения мероприятий изменилось температура, поэтому бальную оценку необходимо провести с учетом ланного изменения:

$$
X_{\text{kop1}} = 1 \times \frac{420}{480} = 0.9
$$

и при изменении длительного сосредоточенного наблюдения:

$$
X_{\text{kop2}} = 1 \times \frac{240}{480} = 0.5
$$

Интегральная балльная оценка после проведения мероприятий с учетом коррекции будет равна:

$$
U_2 = \left(2 + \frac{0.9 + 1 + 1 + 1 + 0.5 + 2 + 1}{6} \times \frac{6 - 2}{6}\right) * 10 = 28.22
$$

Определяем, что данные условия труда относятся ко второй категории тяжести труда. В таких условиях возникают реакции, характерные начальной стадии пограничного состояния организма.

Ко второй категории тяжести следует отнести те работы, в результате выполнения которых уровни вредных и опасных производственных факторов не превышают оптимальных или предельно допустимых значений. При этом работоспособность не ухудшается, отклонений в состоянии здоровья, которые могут быть связаны с профессиональной деятельностью, не наблюдается. Возможные функциональные изменения исчезают во время отдыха.

Определим рост травматизма до проведения мероприятий по улучшению условий труда:

$$
Y_1 = \frac{1}{1,3 - 0,0185 \times 47,78} = 2,4
$$

После проведения мероприятий (изменение температуры воздуха рабочей среды, уменьшение уровня шума и времени воздействия на оператора и т.д.) категория тяжести труда снизится до третьей (*U2*=28,22), что будет соответствовать росту травматизма в 1,69 раза по сравнению с рациональными условиями труда:

$$
Y_1 = \frac{1}{1,3 - 0,0185 \times 28,22} = 1,3
$$

При проведении мероприятий по улучшению условий труда, категория тяжести изменилась с четвертой до второй. Как отмечалось выше, тяжесть труда негативно влияет на степень утомления, а значит и работоспособность человек. Для исследования динамики изменения работоспособности и производительности необходимо рассчитать значения показателей утомления и работоспособности:

а) до проведения комплекса мероприятий:

- показатель утомления по формуле (3):

$$
Y_1 = \frac{47,78 - 15,56}{0,64} = 50
$$

- уровень работоспособности по формуле (4):

$$
R_1 = 100 - 50 = 50
$$

б) после проведения комплекса мероприятий: - показатель утомления:

$$
Y_2 = \frac{28,22 - 15,56}{0,64} = 20
$$

- уровень работоспособности:

$$
R_2 = 100 - 20 = 80
$$

5) Изменение производительности труда (прирост производительности труда) за счет изменения работоспособности по формуле (5) составит:

$$
\Pi_{\text{HT}} = \left(\frac{80}{50} - 1\right) \times 100 \times 0.2 = 12
$$

#### **Заключение**

<span id="page-59-0"></span>В результате дипломного проектирования была выполнена информационная система, которая позволяет заказать автозапчасти у предприятия, учет автозапчастей, а также управлять пользователями.

Главное отличие этой программы от других программ, которые была ранее использована:

- есть возможность поддержания связи с клиентом;

- программа адаптирована под нужды предприятия;

- возможность хранения заказов;

- автоматизация рабочего процесса.

Системы, которая ранее использовала предприятие, не была адаптирована под работу и давала, в большинстве случаев, сбои в работе. Предприятие отказалась в одно время от его использования из-за потери информации.

В проекте все было реализовано для эффективной работы предприятия. Программа даст огромное преимущество по сравнению с прошлыми ее аналогами и уменьшить издержки предприятия.

<span id="page-60-0"></span>1 Перлова, О.Н. Проектирование и разработка информационных систем: Учебник / О.Н. Перлова, О.П. Ляпина, А.В. Гусева. - М.: Academia, 2017. - 416 c;

2 Рихтер, Джеффри CLR via C#. Программирование на платформе Microsoft .NET Framework 4.0 на языке C# / Джеффри Рихтер. - М.: Питер, 2013. - 928 c;

3 Рихтер, Джеффри CLR via C#. Программирование на платформе Microsoft .NET Framework 4.0 на языке C# / Джеффри Рихтер. - М.: Питер, 2013. - 928 c;

4 Альфред, В. Ахо Компиляторы. Принципы, технологии и инструментарий / Альфред В. Ахо и др. - М.: Вильямс, 2015. - 266 c;

5 Бишоп, Дж. C# в кратком изложении / Дж. Бишоп, Н. Хорспул. - М.: Бином. Лаборатория знаний, 2013. - 472 c;

6 Вагнер, Билл С# Эффективное программирование / Билл Вагнер. - М.: ЛОРИ, 2013. - 320 c;

7 Зиборов, В.В. Visual C# 2012 на примерах / В.В. Зиборов. - М.: БХВ-Петербург, 2013. - 480 c;

8 Зиборов, Виктор Visual C# 2010 на примерах / Виктор Зиборов. - М.: "БХВ-Петербург", 2011. - 432 c;

9 Ишкова, Э. А. Самоучитель С#. Начала программирования / Э.А. Ишкова. - М.: Наука и техника, 2013. - 496 c;

10 Касаткин, А. И. Профессиональное программирование на языке си. Управление ресурсами/А.И. Касаткин. - М.: Высшая школа, 2012. - 432 c;

11 Лотка, Рокфорд C# и CSLA .NET Framework. Разработка бизнесобъектов / Рокфорд Лотка. - М.: Вильямс, 2010. - 816 c;

12 Мак-Дональд, Мэтью Silverlight 5 с примерами на C# для профессионалов / Мэтью Мак-Дональд. - М.: Вильямс, 2013. - 848 c;

13 Марченко, А. Л. Основы программирования на С# 2.0 / А.Л. Марченко. - М.: Интернет-университет информационных технологий, Бином. Лаборатория знаний, 2011. - 552 c;

14 Подбельский, В. В. Язык С#. Базовый курс / В.В. Подбельский. - М.: Финансы и статистика, Инфра-М, 2011. - 384 c;

15 Прайс, Джейсон Visual C# 2.0. Полное руководство / Джейсон Прайс, Майк Гандэрлой. - М.: Век +, Корона-Век, Энтроп, 2010. - 736 c;

16 Рихтер, Джеффри CLR via C#. Программирование на платформе Microsoft .NET Framework 4.0 на языке C# / Джеффри Рихтер. - М.: Питер, 2013. - 928 c;

17 Смоленцев, Н. К. MATLAB. Программирование на Visual С#, Borland JBuilder, VBA (+ CD-ROM) / Н.К. Смоленцев. - М.: ДМК Пресс, 2011. - 456 c;

18 Троелсен, Эндрю Язык программирования C# 5.0 и платформа .NET 4.5 / Эндрю Троелсен. - М.: Вильямс, 2015. - 486 c.

## **Приложение А**

Техническое задание

<span id="page-61-0"></span>1 Общие сведения

1.1 Наименование системы Полное наименование системы: Информационная система учета продаж автомобильных запчастей .

1.2 Сроки начала и окончания работ

Дата начала: 15.01.2020 Дата окончания: 31.04.2020

2 Назначение и цели создания системы

2.1 Назначение системы

Информационная система предназначена для учета автозапчастей, добавление автозапчастей, управление пользователями и автоматизации процессов работы персонала.

3 Рекомендации к разработке программы

Информационная система может быть разработана на языке C# с использованием Microsoft SQL Server.

4 Требование к внешнему виду системы

Обязательным условием является простота и понятливость интерфейса.

5 Технические требования

Информационная система не требует мощных персональных компьютеров и может работать на более простом железе.

6 Экономические требования

- возможная (договорная) цена продукта составила 2 187 047 тг;

- стоимость разработки продукта составила 1 502 092 тг.

## **Приложение Б**

(листинг программы)

```
using System;
using System.Collections.Generic;
using System.Data;
using System.Data.SqlClient;
using System.Diagnostics;
using System.Drawing;
using System.IO;
using System.Windows.Forms;
using System.Linq;
using System.Management;
using Microsoft.Office.Interop.Word;
using SautinSoft.Document;
using SautinSoft.Document.Drawing;
using System.Collections;
namespace WindowsFormsApp1
\left\{ \right. public partial class Form1 : Form
   {
    List < string > category = new List < string > ();
    List\langleint\rangle countsPages = new List\langleint\rangle();
    SqlConnection sqlcon = new SqlConnection("Data
Source=(LocalDB)\\MSSQLLocalDB;AttachDbFilename=D:\\Univer\\1Diplom\\
WindowsFormsApp1\\WindowsFormsApp1\\WindowsFormsApp1\\WindowsFor
msApp1\\Database1.mdf;");
     SqlCommand sqlcmd = new SqlCommand();
    SqDataAdapter da = new SqDataAdapter;
     System.Data.DataTable dt = new System.Data.DataTable();
    public string path = "":
    public static string date = "";
    public int selectedIndex = 0;
    public int selectedID = 0;
     public bool IndexIsChanged = false;
    string formatForRedakt = "";
    string nameForRedakt = "";
```
 ManagementEventWatcher stopWatch = new ManagementEventWatcher(new WqlEventQuery("SELECT \* FROM Win32\_ProcessStopTrace"));

string  $RedaktID = "$ ;

#### *Продолжение приложения Б*

 $M$ anagementEventWatcher startWatch = new ManagementEventWatcher(new WqlEventQuery("SELECT \* FROM Win32\_ProcessStartTrace"));

```
 public Form1()
\{ InitializeComponent();
  stopWatch.EventArrived += stopWatch_EventArrived;
  startWatch.EventArrived += startWatch_EventArrived;
 }
```
 //СЛЕЖЕНИЕ ЗА ЗАКРЫТЫМИ ПРИЛОЖЕНИЯМИ НАЧАЛО void stopWatch\_EventArrived(object sender, EventArrivedEventArgs e) {

if  $(e.NewEvent.Properties['ProcessName''].Value. To String() ==$ "WINWORD.EXE" || e.NewEvent.Properties["ProcessName"].Value.ToString()  $==$  "EXCEL.EXE" || e.NewEvent.Properties["ProcessName"].Value.ToString()  $==$ "notepad.exe")

 $\left\{\begin{array}{c} \end{array}\right\}$ 

 if(e.NewEvent.Properties["ProcessID"].Value.ToString() == RedaktID)  $\left\{ \begin{array}{c} \end{array} \right\}$ 

```
byte[] FileBytes = null;
```

```
 try
\{
```
FileStream FS = new FileStream("c:\\temp\\RedaktFile" + formatForRedakt.Replace(", ", ""), System.IO.FileMode.Open, System.IO.FileAccess.Read);

BinaryReader BR = new BinaryReader(FS);

 $long$  allbytes = new FileInfo("c:\\temp\\RedaktFile" + formatForRedakt.Replace(" ", "")).Length;

 $FileBytes = BR.ReadBytes((Int32)allbytes);$ 

```
 FS.Close();
                      FS.Dispose();
                      BR.Close();
 }
                  catch (Exception ex)
\left\{ \begin{array}{c} 1 & 1 \\ 1 & 1 \end{array} \right\}
```
MessageBox.Show("Ошибка при чтении файла. " + ex.ToString()); }